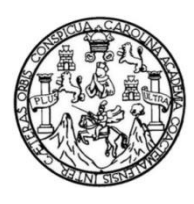

Universidad de San Carlos de Guatemala Facultad de Ingeniería Escuela de Ingeniería en Ciencias y Sistemas

# **APLICACIÓN MÓVIL DE LOCALIZACIÓN Y CONTACTO DE SERVICIOS ASISTENCIALES (GEOASISTENCIAS GT)**

# **Luis Fernando Leiva Rodas**

Asesorado por el Ing. Herman Igor Véliz Linares

Guatemala, marzo de 2019

UNIVERSIDAD DE SAN CARLOS DE GUATEMALA

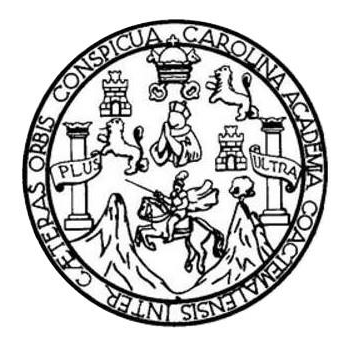

FACULTAD DE INGENIERÍA

# **APLICACIÓN MÓVIL DE LOCALIZACIÓN Y CONTACTO DE SERVICIOS ASISTENCIALES (GEOASISTENCIAS GT)**

TRABAJO DE GRADUACIÓN

# PRESENTADO A LA JUNTA DIRECTIVA DE LA FACULTAD DE INGENIERÍA POR

# **LUIS FERNANDO LEIVA RODAS**

ASESORADO POR EL ING. HERMAN IGOR VÉLIZ LINARES

AL CONFERÍRSELE EL TÍTULO DE

**INGENIERO EN CIENCIAS Y SISTEMAS**

GUATEMALA, MARZO DE 2019

# UNIVERSIDAD DE SAN CARLOS DE GUATEMALA FACULTAD DE INGENIERÍA

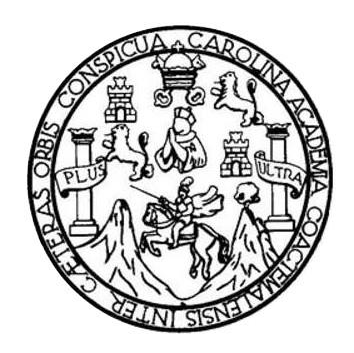

# **NÓMINA DE JUNTA DIRECTIVA**

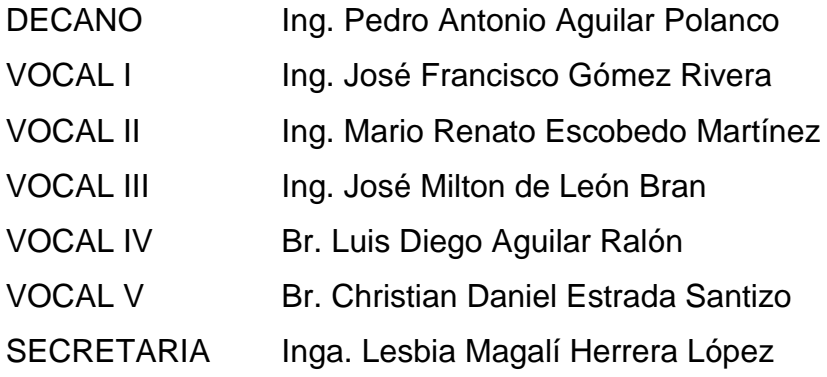

# **TRIBUNAL QUE PRACTICÓ EL EXAMEN GENERAL PRIVADO**

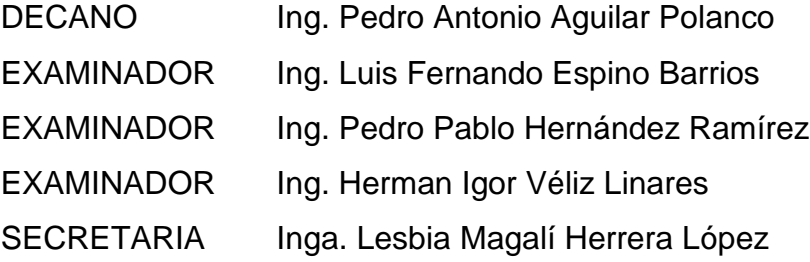

# HONORABLE TRIBUNAL EXAMINADOR

En cumplimiento con los preceptos que establece la ley de la Universidad de San Carlos de Guatemala, presento a su consideración mi trabajo de graduación titulado:

# APLICACIÓN MÓVIL DE LOCALIZACIÓN Y CONTACTO DE SERVICIOS **ASISTENCIALES (GEOASISTENCIAS GT)**

Tema que me fuera asignado por la Dirección de la Escuela de Ingeniería en Ciencias y Sistemas, con fecha 01 de agosto de 2018.

Luis Fernando Leiva Rodas

Guatemala 27 de enero de 2019

Ingeniero Marlon Antonio Pérez Turk Director Escuela de Ciencias y Sistemas Facultad de Ingeniería Universidad de San Carlos de Guatemala

Ingeniero Pérez Turk: Me complace saludarle, haciendo referencia al trabajo de graduación titulado "Aplicación móvil de localización y contacto de servicios asistenciales, GeoAsistencias GT", desarrollado por el estudiante Luis Fernando Leiva Rodas que se identifica con el número de carné 200718815, que como asesor apruebo el contenido del mismo.

Para su conocimiento y efectos, sin otro particular, me suscribo.

Herman Igor Véliz Linares Atentamente COLEGIADO No. 4836 Ing. Herman Igory Ases

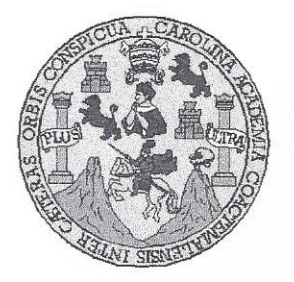

Universidad San Carlos de Guatemala Facultad de Ingeniería Escuela de Ingeniería en Ciencias y Sistemas

Guatemala, 13 de febrero de 2019

Ingeniero **Marlon Antonio Pérez Türk** Director de la Escuela de Ingeniería **En Ciencias y Sistemas** 

Respetable Ingeniero Pérez:

Por este medio hago de su conocimiento que he revisado el trabajo de graduación del estudiante LUIS FERNANDO LEIVA RODAS con carné 200718815 y CUI 1651 40399 0101 titulado "APLICACIÓN MÓVIL DE LOCALIZACIÓN Y CONTACTO DE SERVICIOS ASISTENCIALES (GEOASISTENCIAS GT)" y a mi criterio el mismo cumple con los objetivos propuestos para su desarrollo, según el protocolo aprobado.

Al agradecer su atención a la presente, aprovecho la oportunidad para suscribirme,

Atentamente,

Ing. Carlos Alfredo Azurdia Conrdinador de Arivados y Revisión de Trábajos de Graduación MACION<sup>T</sup>

E UNIVERSIDAD DE SAN CARLOS S DE GUATEMALA  $\overline{C}$  $\cup$ E L  $\overline{A}$ D FACULTAD DE INGENIERÍA E ESCUELA DE INGENIERÍA EN **CIENCIAS Y SISTEMAS** TEL: 24767644  $\mathbf{I}$ N G E  $\mathsf{N}$ El Director de la Escuela de Ingeniería en Ciencias y Sistemas de la  $\mathbf{I}$ Facultad de Ingeniería de la Universidad de San Carlos de Guatemala, E  $\mathsf{R}$ luego de conocer el dictamen del asesor con el visto bueno del revisor y  $\mathbf{i}$ del Licenciado en Letras, del trabajo de graduación "APLICACIÓN  $\overline{A}$ MÓVIL DE LOCALIZACIÓN Y CONTACTO DE SERVICIOS ASISTENCIALES (GEOASISTENCIAS GT)", realizado por el E estudiante, LUIS FERNANDO LEIVA RODAS aprueba el presente N trabajo y solicita la autorización del mismo.  $\mathbf C$  $\mathbf{I}$ E N "ID Y ENSEÑAD A TODOS"  $\mathsf{C}$  $\mathbf{I}$ IND DE SAN CARLOS DE GUA A S. DIRECCION DE NGENIERIA EN CIENCIAS Y SISTEMAS Y 5 Pérez Türk S Director  $\mathbf{I}$ Escuela de Ingeniería en Ciencias y Sistemas S T E M Guatemala, 21 de marzo de 2019 A S

Universidad de San Carlos de Guatemala

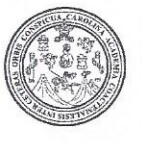

Facultad de Ingeniería Decanato

DTG. 152,2019

El Decano de la Facultad de Ingeniería de la Universidad de San Carlos de Guatemala, luego de conocer la aprobación por parte del Director de la Escuela de Ingeniería en Ciencias y Sistemas, al Trabajo de Graduación APLICACIÓN MÓVIL DE LOCALIZACIÓN Y CONTACTO DE titulado: SERVICIOS ASISTENCIALES (GEOASISTENCIAS GT), presentado por el estudiante universitario: Luis Fernando Leiva Rodas, y después de haber culminado las revisiones previas bajo la responsabilidad de las instancias correspondientes, autoriza la impresión del mismo.

IMPRÍMASE:

Ing Pedro Antonio Aguilar Polanco cape

Guatemala, marzo de 2019

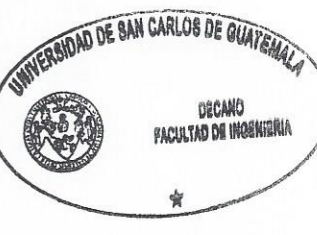

/gdech

Escuelas: Ingenieria Civil, Ingenieria Mecánica Industrial, Ingenieria Química, Ingenieria Mecánica Eléctrica, - Escuela de Ciencias, Regional de Ingenieria Sanitaria y Recursos Hidráulicos (ERIS). Post-Grado Maestria en Sistemas Mención Ingeniería Vial. Carreras: Ingeniería Mecánica, Ingeniería Electrónica, Ingeniería en Ciencias y Sistemas. Licenciatura en Matemática. Licenciatura en Física. Centro de Estudios Superiores de Energia y Minas (CESEM). Guatemala, Ciudad Universitaria, Zona 12. Guatemala, Centroamérica.

# **ACTO QUE DEDICO A:**

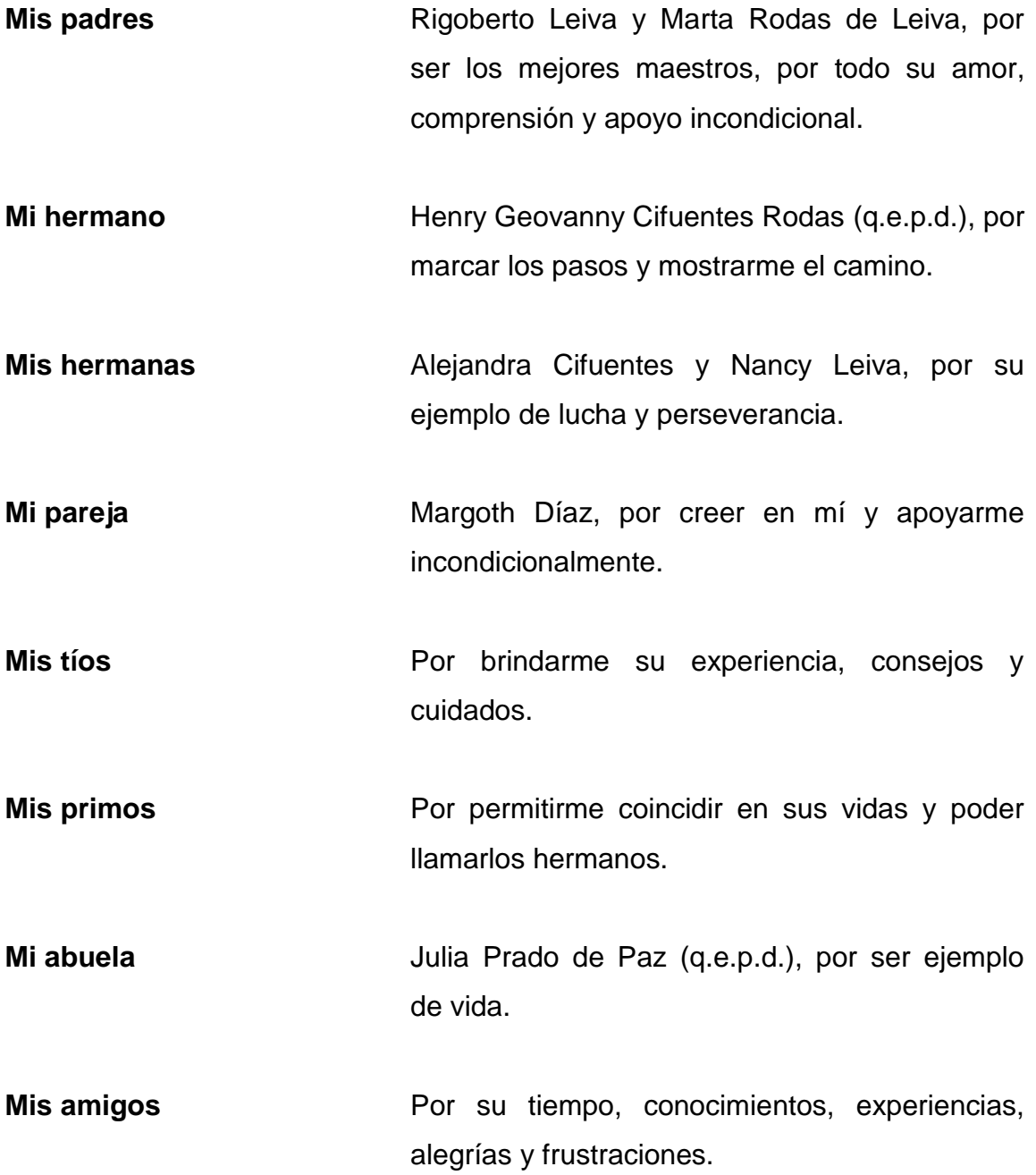

# **AGRADECIMIENTOS A:**

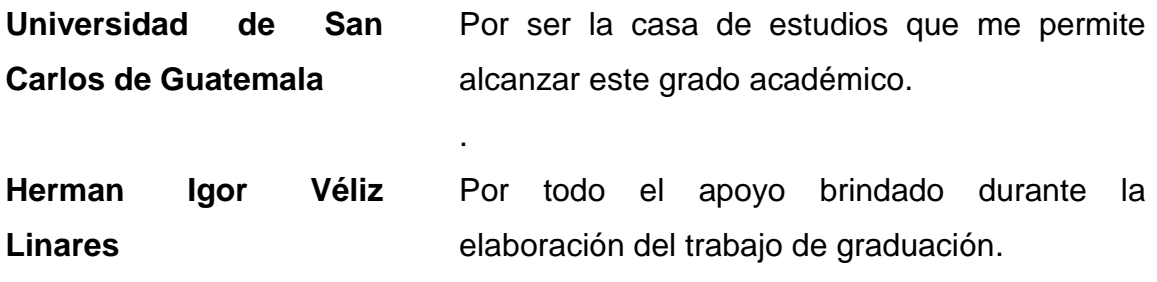

# **ÍNDICE GENERAL**

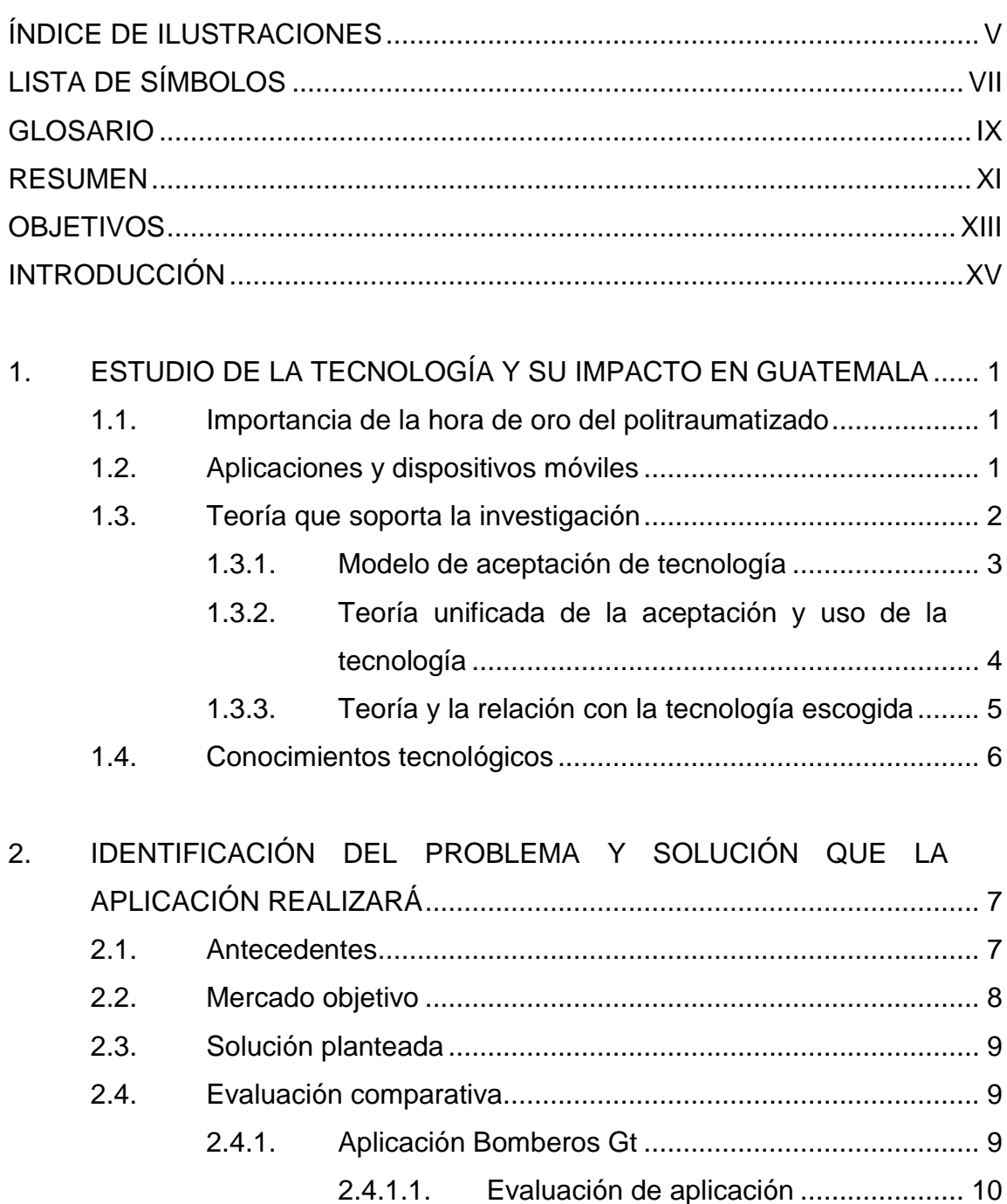

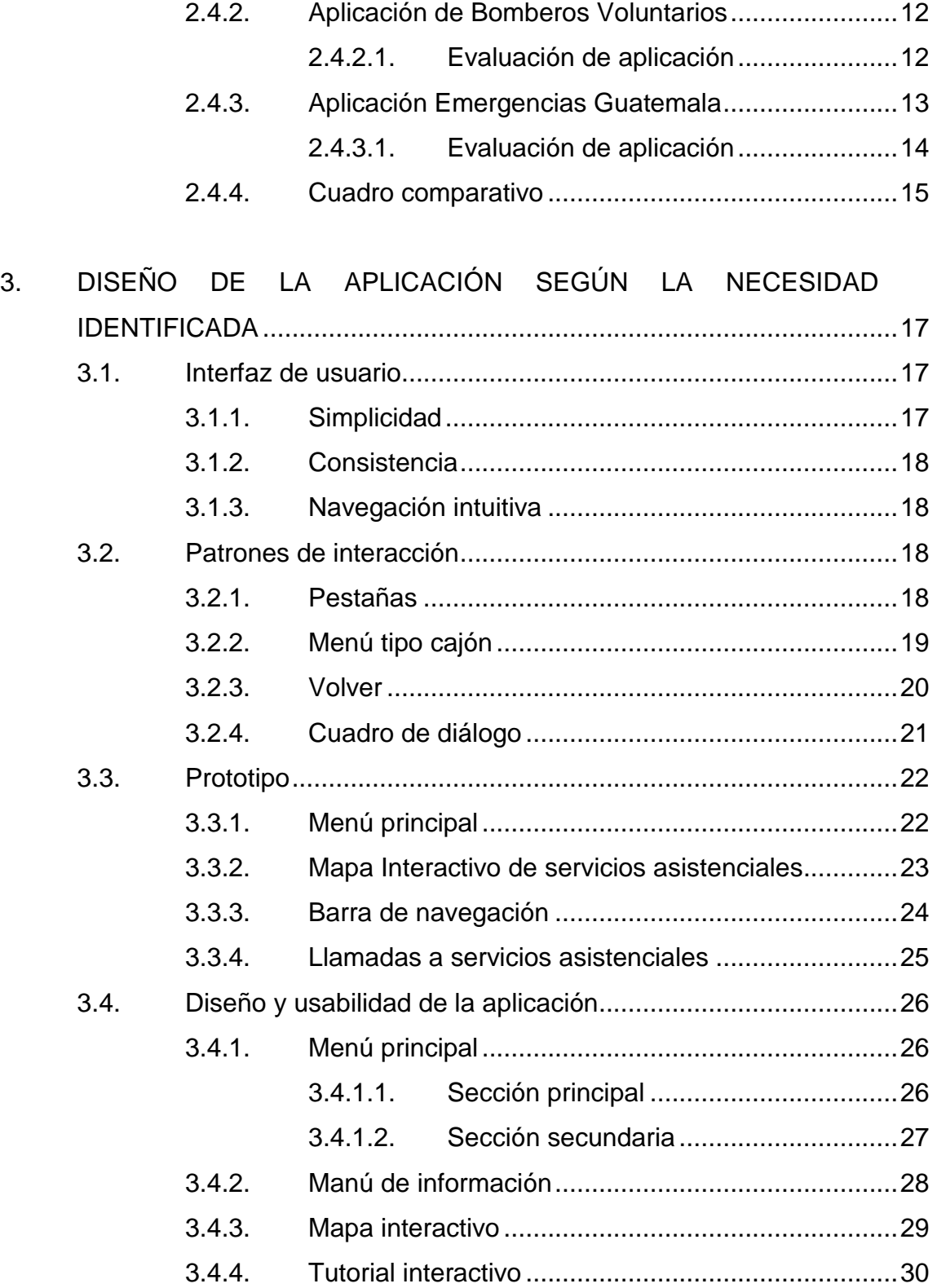

Localización de cuerpos asistenciales..................... 31  $3.4.5.$ 

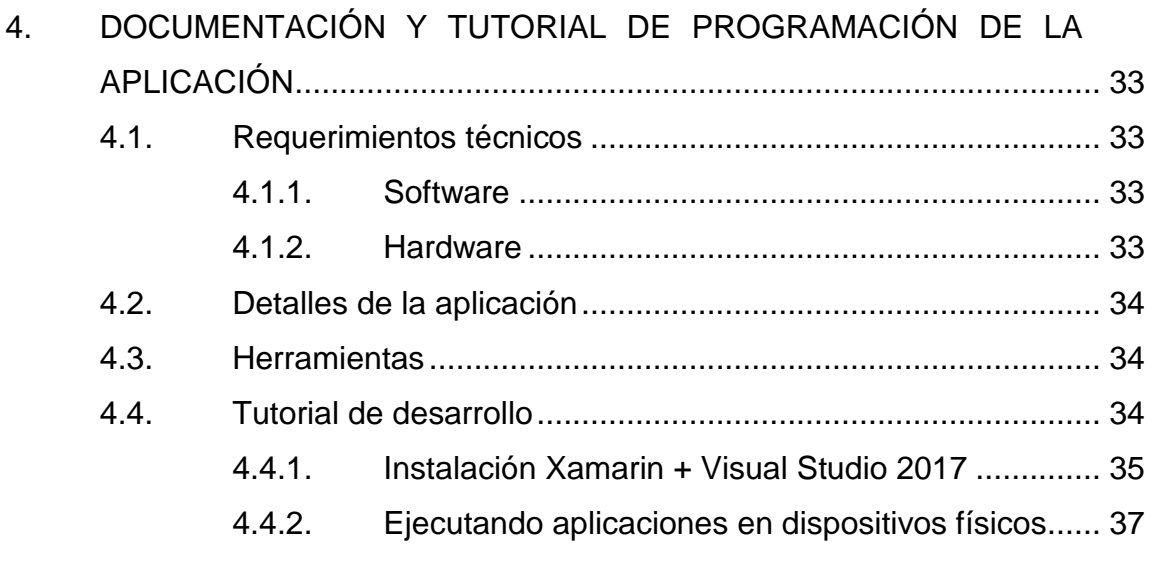

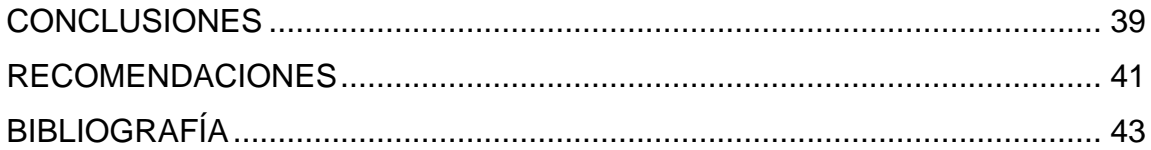

IV

# <span id="page-14-0"></span>ÍNDICE DE ILUSTRACIONES

# **FIGURAS**

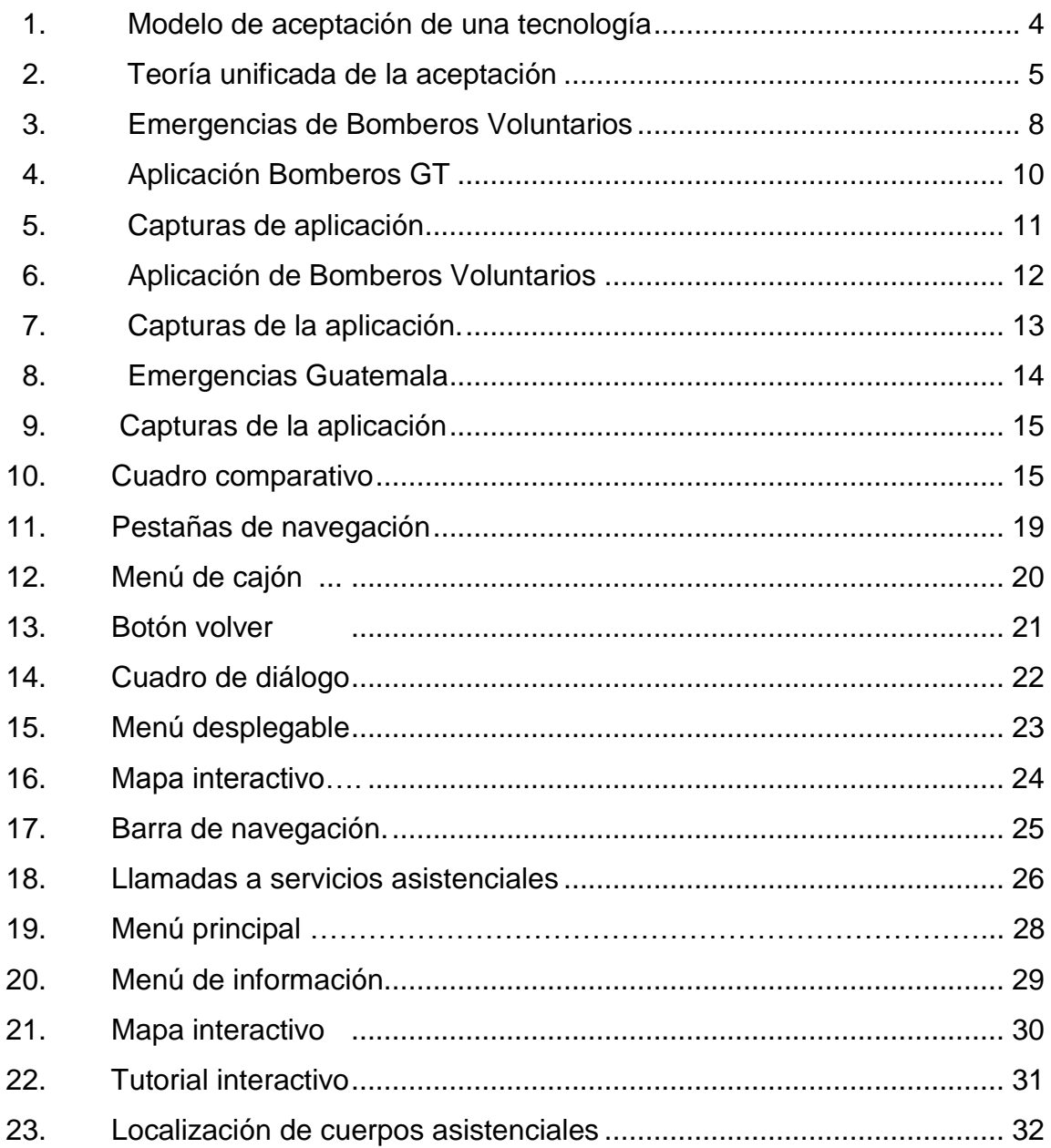

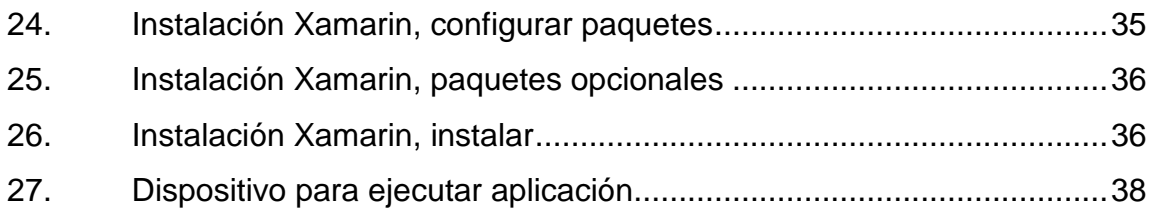

# **LISTA DE SÍMBOLOS**

<span id="page-16-0"></span>**Símbolo Significado**

GB Gigabyte

GHz **Gigahertz** 

VIII

# **GLOSARIO**

<span id="page-18-0"></span>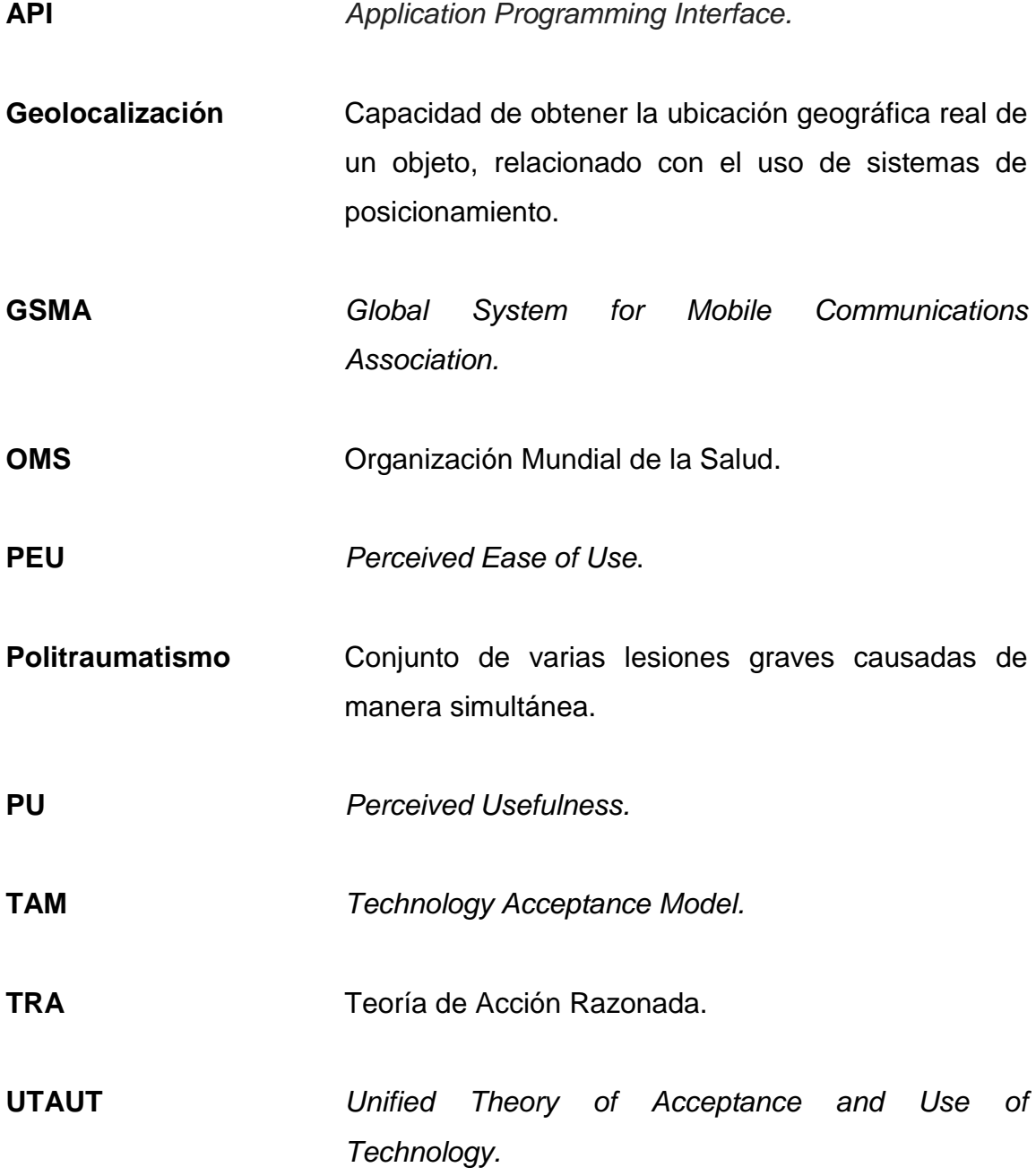

X

# **RESUMEN**

<span id="page-20-0"></span>Es importante que los diversos niveles que conforman a la sociedad guatemalteca comprendan la importancia que tiene un número telefónico de emergencia, sobre todo cómo y cuándo se deben utilizar de manera eficaz, todo esto forma parte de la protección civil, una llamada a tiempo al número de emergencia adecuado puede hacer la diferencia para salvar una vida o brindar protección a alguien que lo necesite.

XII

# **OBJETIVOS**

#### <span id="page-22-0"></span>**General**

Ofrecer una herramienta que facilite la comunicación y localización de los distintos grupos de emergencia y urgencia en Guatemala.

### **Específicos**

- 1. Desarrollar una aplicación móvil para el sistema operativo Android que utilice las tecnologías de geolocalización para ubicar los cuerpos de emergencia más cercanos al usuario.
- 2. Facilitar la comunicación entre el usuario y el cuerpo de emergencia, buscando mejorar los tiempos de respuesta, los cuales pueden verse afectados por fallas en la comunicación.
- 3. Brindar al usuario un mapa actualizado de los cuerpos de socorro cercanos a su ubicación.
- 4. Diseñar una aplicación que brinde al usuario una experiencia de uso fluida, logrando mayor coherencia y consistencia en la interfaz de la aplicación.

XIV

# **INTRODUCCIÓN**

<span id="page-24-0"></span>Entre los distintos servicios de urgencia y emergencias existe lo que se denomina: La Hora Dorada (Hora de Oro), la cual consiste en el intervalo de tiempo que abarca desde que tiene lugar un accidente hasta los 60 minutos posteriores. Este período de tiempo es clave, ya que una intervención rápida y eficiente puede suponer la diferencia entre la vida y la muerte.

Se busca proporcionar una herramienta que permita alertar o avisar a los servicios de urgencia y emergencias más cercanos utilizando tecnologías móviles y la geolocalización, esto con el fin de facilitar la localización e intervención que estos puedan brindar al momento de una emergencia.

XVI

# <span id="page-26-0"></span>**1. ESTUDIO DE LA TECNOLOGÍA Y SU IMPACTO EN GUATEMALA**

#### <span id="page-26-1"></span>**1.1. Importancia de la hora de oro del politraumatizado**

El concepto de hora de oro se basa en el tiempo en el que el paciente que sufre politraumatismo tiene el porcentaje más alto de sobrevivencia, además de disminuir las complicaciones o secuelas que el trauma pueda causar.

Fue introducido por el Dr. R. Adams Cowley en los años 70's en el centro médico de la Universidad de Maryland en Baltimore, surge de sus experiencias y observaciones en la Europa de la postguerra. "Adams reconoce que si los pacientes son tratados dentro de los primeros 60 minutos de sufrir un trauma mejoran sus posibilidades de sobrevivir".<sup>1</sup>

#### <span id="page-26-2"></span>**1.2. Aplicaciones y dispositivos móviles**

1

El reciente auge que han tenido los dispositivos móviles como teléfonos inteligentes o tabletas en los últimos años, y la forma en la que los sistemas operativos y las aplicaciones de los dispositivos móviles se adaptan al cambio constante que esta tecnología requiere, permite que las aplicaciones móviles sean utilizadas como herramientas para satisfacer una gran cantidad de necesidades que surgen día a día para el ser humano, tales como agendas electrónicas, directorios, servicios de mensajería instantánea, etc.

<sup>1</sup> *Hora de oro. <https://www.jems.com/articles/2008/08/golden-hour.html?c=1>*. Consulta: noviembre de 2018.

Actualmente, en Latinoamérica la cantidad de usuarios que utilizan un dispositivo móvil es superior a la cantidad de usuarios que utilizan una computadora portátil o de escritorio. Esto se puede apreciar en el número de suscriptores de Internet móvil, debido a que más del 66 % se conecta a Internet a través de una red de banda ancha móvil (3G o 4G) de alta velocidad.

Según un estudio presentado por GSMA, el uso de teléfonos inteligentes subió de menos del 10 % en 2012 a poco más del 50 % a julio de 2016, y se estima que para el 2020 el crecimiento llegue al 70 %. El fuerte incremento en la adopción de Smartphone se vio facilitado por la caída de precios a nivel mundial, debido a la mayor disponibilidad de dispositivos de costo medio y bajo, los subsidios proporcionados por los operadores y el aumento del crédito disponible luego de que la crisis financiera global llegó a su fin.

"El sistema operativo Android es el sistema operativo móvil más utilizado y con más aceptación a nivel mundial. Un 87,6 % de teléfonos inteligentes a nivel mundial utilizan a Android como sistema operativo".<sup>2</sup>

#### <span id="page-27-0"></span>**1.3. Teoría que soporta la investigación**

En esta sección se detallarán las teorías de investigación relacionadas con la aceptación de nuevas tecnologías.

 2 Sistema Android. https://www.idc.com/promo/smartphone-market-share/os. Consulta: noviembre de 2018.

#### **1.3.1. Modelo de aceptación de tecnología**

<span id="page-28-0"></span>Existen varios modelos para predecir la aceptación tecnológica, entre ellos uno de los más aceptados es el modelo de aceptación de tecnología. Este modelo está basado en la teoría de acción razonada.

El modelo TAM sugiere que al momento de que a los usuarios se les presenta una nueva tecnología existen una serie de factores que determinan cómo esta será aceptada y utilizada. Los factores fueron definidos por Fred Davis como:

- La utilidad percibida: "el grado en que una persona cree que usando un sistema en particular mejorará su desempeño en el trabajo".  $3$
- La facilidad de uso percibida: "el grado en que una persona cree que el uso de un sistema en particular estaría libre de esfuerzo".<sup>4</sup>

TAM postula que la PU y la PEU determinan la intención de un usuario a utilizar un sistema.

 $\overline{1}$ <sup>3</sup> DAVIS, F.; BAGOZZI, R.; WARSHAW, R. *User acceptance of computer technology: a comparison of two theoretical models.* Management Science, Volume 35, 1989. Págs. 982-1003 <sup>4</sup> DAVIS, F.; BAGOZZI, R.; WARSHAW, R. *User acceptance of computer technology: a comparison of two theoretical models.* Management Science, Volume 35, 1989. Págs. 982-1003

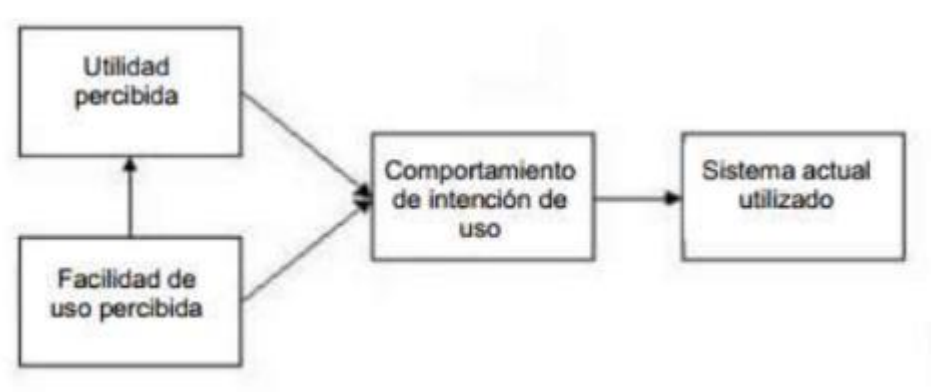

Figura 1. **Modelo de aceptación de una tecnología**

Fuente: Modelo de aceptación de una tecnología.

<span id="page-29-0"></span>[http://is.theorizeit.org/wiki/Technology\\_acceptance\\_model.](http://is.theorizeit.org/wiki/Technology_acceptance_model) [Consulta: noviembre de 2018].

### **1.3.2. Teoría unificada de la aceptación y uso de la tecnología**

La teoría unificada de la aceptación y uso de la tecnología, por sus siglas en inglés UTAUT establece que existen 4 factores clave que predicen las intenciones de los usuarios y la conducta de aceptación hacia una nueva tecnología:

- Expectativa del funcionamiento
- Expectativa del esfuerzo
- Influencia social
- Condiciones de facilidad

Estos 4 factores se encuentran moderados por el género, la edad, la experiencia y la voluntad de uso.

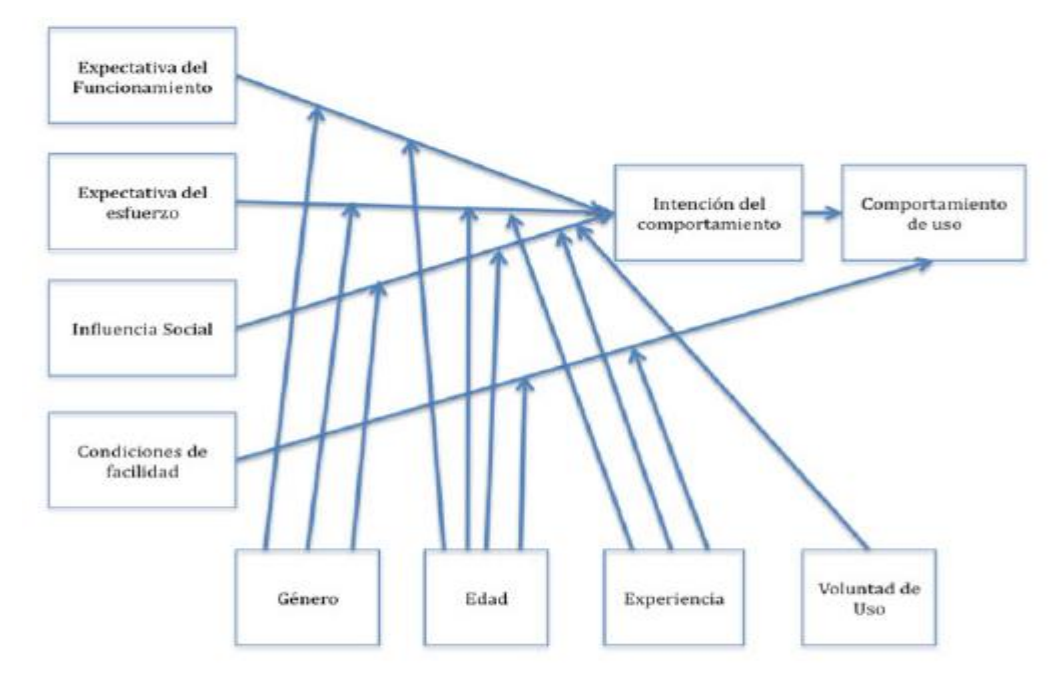

#### Figura 2. **Teoría unificada de la aceptación**

Fuente: Teoría unificada de la aceptación.

[http://www.scielo.mec.pt/scielo.php?script=sci\\_arttext&pid=S1646-98952014000100008](http://www.scielo.mec.pt/scielo.php?script=sci_arttext&pid=S1646-98952014000100008)  [Consulta: noviembre de 2018].

### **1.3.3. Teoría y la relación con la tecnología escogida**

<span id="page-30-0"></span>La aplicación GeoAsistencias GT surge por la necesidad de proveer una herramienta que facilite a los usuarios la comunicación y localización de los distintos servicios asistenciales en Guatemala, esto se hará por medio de una aplicación móvil desarrollada para el sistema operativo Android.

Lo que se pretende es que la aplicación sea intuitiva, amigable y fácil de utilizar, así como llegar a un gran número de usuarios que en determinada situación se vean en la necesidad de localizar un servicio asistencial, de esta forma se busca abarcar los dos factores del modelo TAM: utilidad percibida y facilidad de uso, para así determinar la utilidad individual de la aplicación.

La teoría UTAUT toma en cuenta otros factores de entorno que afectan la utilización de la aplicación GeoAsistencias GT, tales como:

- Expectativa del funcionamiento: que la aplicación provea una herramienta útil y eficaz que brinde información real y concisa.
- Condiciones de facilidad: usabilidad de la aplicación.
- Expectativa del esfuerzo: una aplicación fácil de usar e intuitiva.

Se toman en cuenta los factores individuales que moderan los factores de entorno como la voluntad de uso y la experiencia, ya que lo que se busca es proveer una herramienta que satisfaga la necesidad de localizar un servicio asistencial, se espera por parte del usuario que esté dispuesto a utilizar la aplicación para contactar y localizar el servicio requerido más cercano a su posición.

#### <span id="page-31-0"></span>**1.4. Conocimientos tecnológicos**

Los conocimientos de informática mínimos que un usuario debe tener para el manejo de la aplicación son:

- Estar familiarizado con el uso y manejo de aplicaciones en el sistema operativo Android.
- Manejo de uso de mapas y localización por GPS en dispositivos con el entorno gráfico característico del sistema operativo Android.

# <span id="page-32-0"></span>**2. IDENTIFICACIÓN DEL PROBLEMA Y SOLUCIÓN QUE LA APLICACIÓN REALIZARÁ**

#### <span id="page-32-1"></span>**2.1. Antecedentes**

Guatemala es un país donde las personas están propensas a sufrir accidentes debido a diversos factores que influyen en las acciones de las personas, en el cual gran parte de la población desconoce la ubicación de los servicios asistenciales y más aún la forma de establecer comunicación con estos mismos. Se busca proporcionar una herramienta que satisfaga esta necesidad de una forma eficaz.

La OMS reveló que la tasa de mortalidad debida a accidentes de tránsito en Guatemala es de 19 por cada cien mil habitantes. "Los traumatismos causados por el tránsito en la Región de las Américas se cobran la vida de unas 154 mil 89 personas al año y representan el 12 % de las muertes ocasionadas por el tránsito a escala mundial". 5

 $\frac{1}{5}$ Tasa de mortalidad por accidents en Guatemala. http://www.who.int/violence\_injury\_prevention/road\_safety\_status/2015/Road\_Safety\_PAHO\_Sp anish.pdf. Consulta: noviembre de 2018.

|                                  | 31/12/2017 | 01/01/2018     |
|----------------------------------|------------|----------------|
| ACCIDENTES DE TRANSITO           | 30         | 20             |
| HERIDOS EN ACC. DE TRANSITO      | 25         | 15             |
| FALLECIDOS EN ACC. DE TRANSITO   | Ŧ          | $\bar{z}$      |
| ACCIDENTES DE MOTOCICLETAS       | 12         | š              |
| <b>MOTORISTAS HERIDOS</b>        | 10         | 10             |
| <b>MOTORISTAS FALLECIDOS</b>     | 2          |                |
| HERIDOS POR ARMA BLANCA          | 4          | 2              |
| HERIDOS POR ARMA DE FUEGO        | 5          | ō              |
| FALLECIDOS POR ARMA DE FUEGO     | з          | ō              |
| INCENDIOS ESTRUCTURALES          | 10         | g.             |
| <b>INCENDIOS FORESTALES</b>      | 50         | 15             |
| <b>INCENDIOS VEHICULARES</b>     | 2          | ž              |
| CONATOS DE INCENDIO              | 5          | 8              |
| QUEMADOS POR JUEGOS PIROTECNICOS | g.         | 10             |
| QUEMADOS POR OTRAS CAUSAS        | 2          | $\circ$        |
| MATERNIDADES                     | 80         | 75             |
| ENFERMEDAD COMUN                 | 350        | 400            |
| <b>FALSAS ALARMAS</b>            | 800        | 600            |
| <b>ESTRANGULADOS</b>             | 2          | o              |
| HERIDOS CON OBJETOS CONTUNDENTES | 2          | 3              |
| <b>AGREDIDOS</b>                 | 5          | 7              |
| <b>ATROPELLADOS</b>              | 10         | 8              |
| ATROPELLADOS FALLECIDOS          | 2          | ō              |
| FALLECIDOS POR OTRAS CAUSAS      | 5          | ō              |
| FUGAS DE GAZ PROPANO             | ٥          | $\overline{2}$ |
| TOTAL DE SERVICIOS EFECTUADOS    | 1385       | 1140           |

Figura 3. **Emergencias de Bomberos Voluntarios**

Fuente: Bomberos Voluntarios (celebraciones de fin de año y año nuevo).

## <span id="page-33-0"></span>**2.2. Mercado objetivo**

El mercado objetivo de la aplicación se centra en usuarios con la necesidad de localizar o contactar con un servicio asistencial cercano a su posición, de manera rápida y eficaz.

#### <span id="page-34-0"></span>**2.3. Solución planteada**

Se realizará una aplicación para el sistema operativo Android, la cual por medio de geolocalización localice el cuerpo de emergencia más cercano al usuario y permita contactar a los teléfonos de emergencia cercanos para ser atendido. Contará con un directorio y localización de centros de atención médica en sus distintas especialidades dentro del territorio guatemalteco.

#### <span id="page-34-1"></span>**2.4. Evaluación comparativa**

Comparación del producto con otros productos existentes en el mercado que busquen satisfacer el problema planteado.

#### **2.4.1. Aplicación Bomberos Gt**

<span id="page-34-2"></span>Aplicación orientada al Benemérito Cuerpo de Bomberos Voluntarios de Guatemala y hospitales, ofrece información sobre los incidentes recientes atendidos por este servicio de emergencia y realiza llamadas por medio de la aplicación.

Al realizar la evaluación de la aplicación, de todas las opciones que se disponían la única opción funcional es la de llamar al número telefónico del Cuerpo de Bomberos Voluntarios de Guatemala.

## Figura 4. **Aplicación Bomberos Gt**

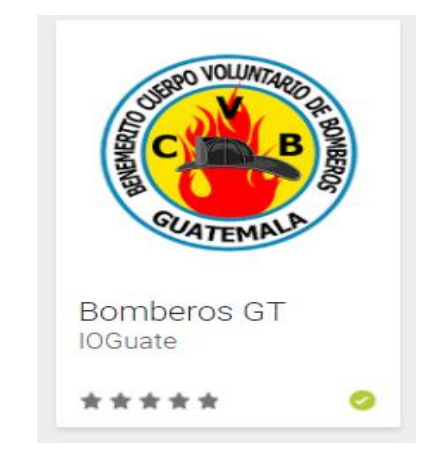

Fuente: Bomberos GT.

# **2.4.1.1. Evaluación de aplicación**

<span id="page-35-0"></span>Resultados de la evaluación:

- Incidentes atendidos por el cuerpo de emergencia:
	- o No funciona, se visualiza la aplicación en blanco.
- Información de las compañías del cuerpo de emergencia:
	- o No funciona, se visualiza la aplicación en blanco.
- Información de hospitales de Guatemala:
	- o No funciona, se visualiza la aplicación en blanco.
- Mapa de incidencias:
	- o No funciona, el mapa no se despliega y se visualiza una pantalla en blanco.
- Llamadas de emergencia:
	- o Realiza una llama al número 122.

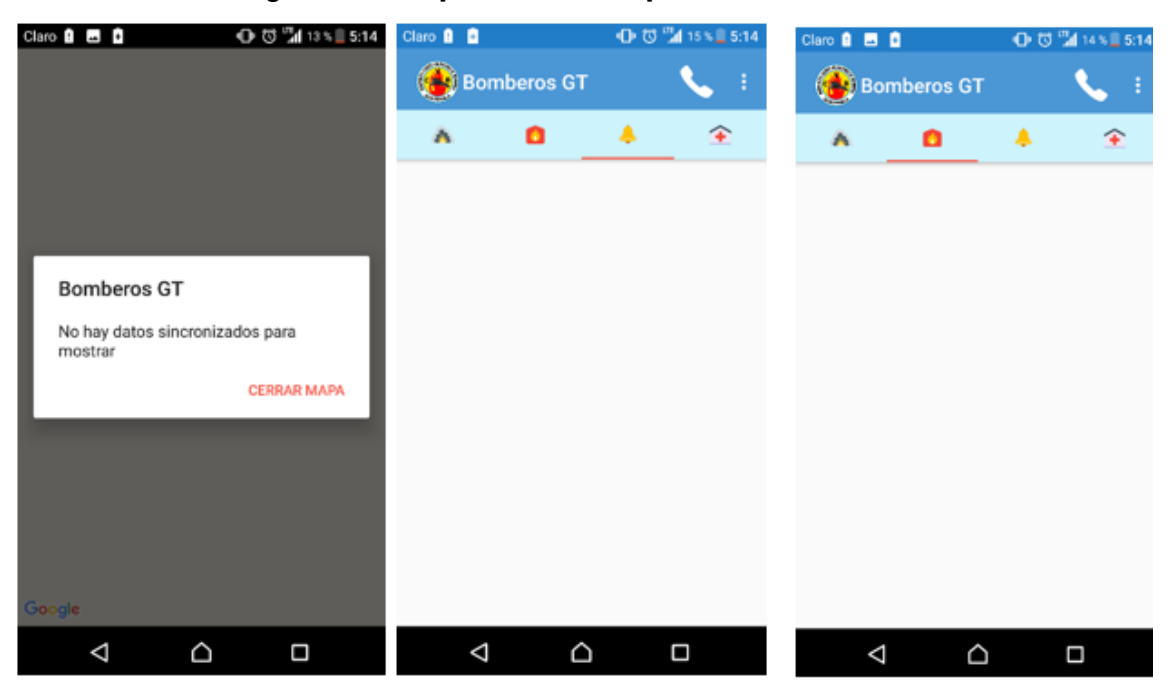

Figura 5. **Capturas de la aplicación**

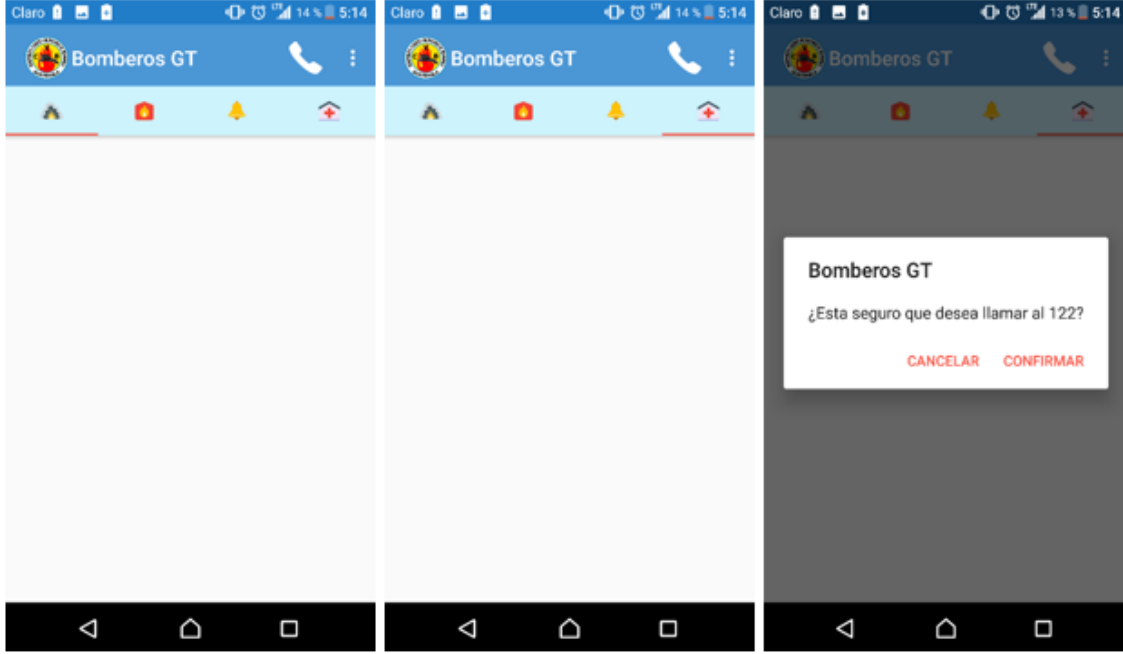

Fuente: elaboración propia.

## **2.4.2. Aplicación de Bomberos Voluntarios**

<span id="page-37-0"></span>Aplicación oficial del Benemérito Cuerpo de Bomberos Voluntarios de Guatemala, con información preventiva ante distintos escenarios enfocados a la Semana Mayor, donde se requiera la intervención de un cuerpo de emergencia, permite generar una llamada de pánico a un número específico determinado por el usuario, brinda información de contacto del cuerpo de emergencia.

Al realizar la evaluación de la aplicación se constató que las opciones que ofrece la aplicación funcionan correctamente.

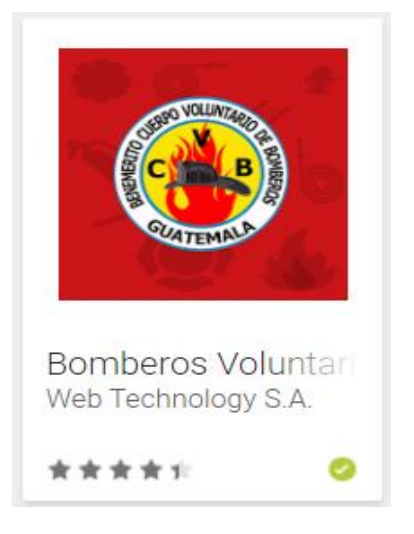

Figura 6. **Aplicación Bomberos Voluntarios** 

Fuente: Bomberos Voluntarios.

#### **2.4.2.1. Evaluación de aplicación**

<span id="page-37-1"></span>Resultados de la evaluación:

- Llamada de emergencia:
	- o Funciona correctamente
- Información preventiva:
	- o Muestra información preventiva para distintos escenarios

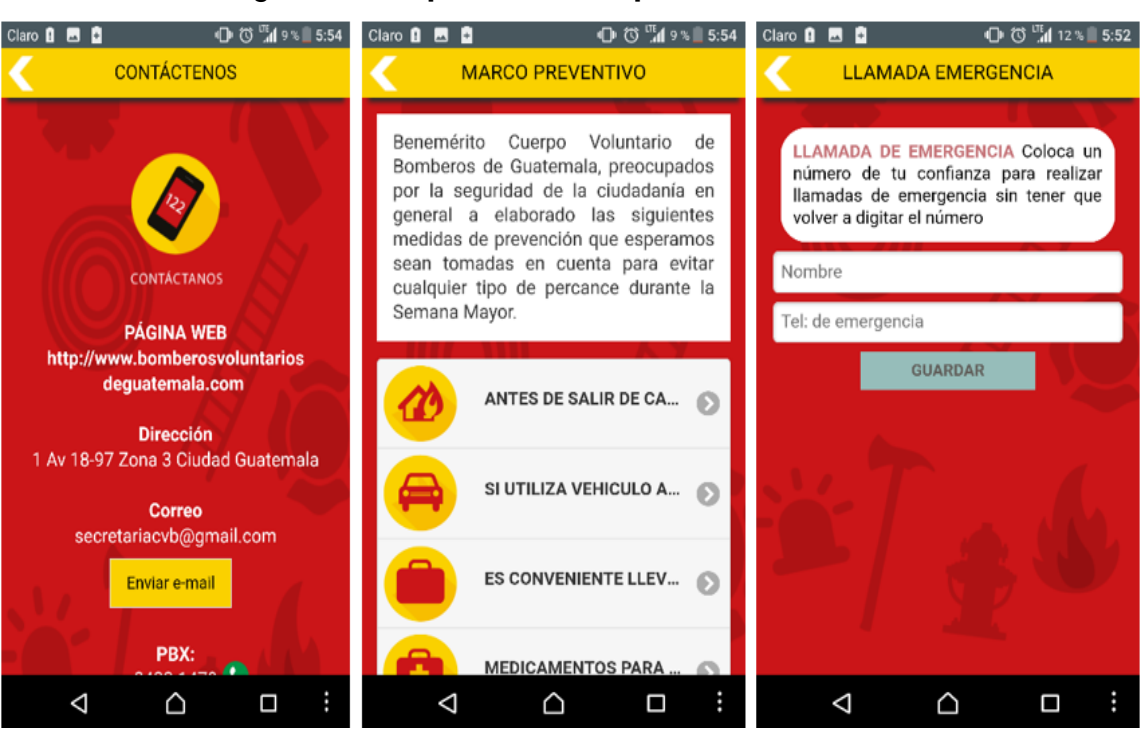

Figura 7. **Capturas de la aplicación**

Fuente: elaboración propia.

#### **2.4.3. Aplicación Emergencias Guatemala**

<span id="page-38-0"></span>Aplicación que permite realizar llamadas a los distintos cuerpos de emergencia de la ciudad de Guatemala.

Al realizar la evaluación de la aplicación se constató que las funcionalidades que ofrece la aplicación funcionan correctamente.

# Figura 8. **Emergencias Guatemala**

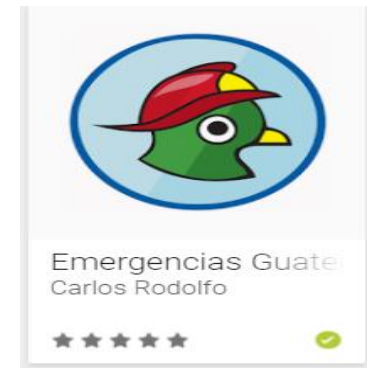

Fuente: Emergencias Guatemala.

# **2.4.3.1. Evaluación de aplicación**

<span id="page-39-0"></span>Resultados de la evaluación:

- Listado de cuerpos de emergencias
	- o Despliega un listado de los cuerpos de emergencia de Guatemala.
- Realiza llamadas al cuerpo de emergencia seleccionado.
	- o Realiza una llamada telefónica al cuerpo de emergencia seleccionado.

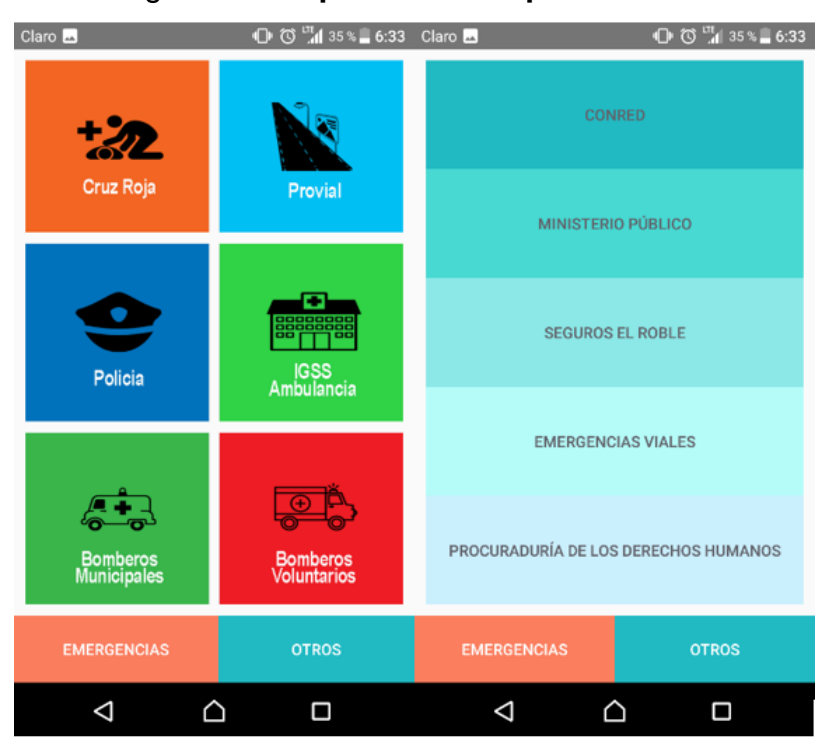

Figura 9. **Capturas de la aplicación**

Fuente: elaboración propia.

# **2.4.4. Cuadro comparativo**

<span id="page-40-0"></span>Se muestra un cuadro comparativo con las principales características de las aplicaciones que se estudiaron.

| APLICACION GPS MAPAS LLAMADAS CONTACTO |   |   |   | <b>HOSPITALES</b> | <b>CONTACTO</b><br><b>EMERGENCIAS</b> | <b>FUNCIONABILIDAD</b> |
|----------------------------------------|---|---|---|-------------------|---------------------------------------|------------------------|
| Propuesta                              | X | X | X | x                 | х                                     | х                      |
| <b>Emergencias</b><br>Guatemala        |   |   | X |                   | X                                     | х                      |
| <b>Bomberos</b><br><b>Voluntarios</b>  |   |   | x |                   | X                                     |                        |
| <b>Bomberos</b><br>GТ                  |   |   | х |                   |                                       |                        |

Figura 10. **Cuadro comparativo** 

Fuente: elaboración propia.

# <span id="page-42-0"></span>**3. DISEÑO DE LA APLICACIÓN SEGÚN LA NECESIDAD IDENTIFICADA**

En la definición del diseño de la aplicación se tomó en cuenta factores de diseño y usabilidad de aplicaciones para brindarle al usuario una mejor experiencia proporcionada por la apariencia y comportamiento de la interfaz de la aplicación.

#### <span id="page-42-1"></span>**3.1. Interfaz de usuario**

 $\overline{1}$ 

Los componentes detallados a continuación son considerados como los componentes clave de las aplicaciones que habitan:

#### **3.1.1. Simplicidad**

<span id="page-42-2"></span>La simplicidad establece que aquellos componentes presentes en la interfaz tengan una función detallada y bien definida que contribuya a cumplir el objetivo de la aplicación. Los dispositivos móviles no son dispositivos adecuados para mostrar demasiada información en pantalla, el diseño de la aplicación debe orientarse en manejar un buen criterio que determine qué se debe incluir en la aplicación. "La simplicidad visual está directamente relacionada a la usabilidad". 6

<sup>6</sup> CUELLO, Javier; VITTONE, José. *Diseñando Apps para móviles.* Consulta: 2018.

#### **3.1.2. Consistencia**

<span id="page-43-0"></span>El aspecto visual de un elemento interactivo determinado puede llevar a esperar un comportamiento específico de acuerdo a la forma en que se ve. Esto favorece el uso intuitivo de la aplicación, ya que el usuario puede prever un comportamiento sin demasiado esfuerzo.

#### **3.1.3. Navegación intuitiva**

<span id="page-43-1"></span>La forma en la que dentro de una aplicación se navega entre contenidos debe resultar fácil de comprender para el usuario, evitando desorientarlo, lo que produciría una navegación confusa a través de la aplicación. Una navegación intuitiva provee al usuario de una aplicación fluida y que puede manejarse sin esfuerzo.

## <span id="page-43-2"></span>**3.2. Patrones de interacción**

Los patrones de interacción ayudan a dar respuesta a problemas comunes de diseño, son soluciones establecidas que ya fueron puestas a prueba con resultados satisfactorios. Una navegación consistente, simple e intuitiva es esencial para facilitar el uso y la experiencia del usuario.

### **3.2.1. Pestañas**

<span id="page-43-3"></span>Son utilizadas para filtrar contenidos o cambiar de una pantalla a otra, según la arquitectura de información, tienen el mismo nivel jerárquico, estas deben siempre indicarle al usuario dónde están y hacia dónde más se pueden dirigir.

18

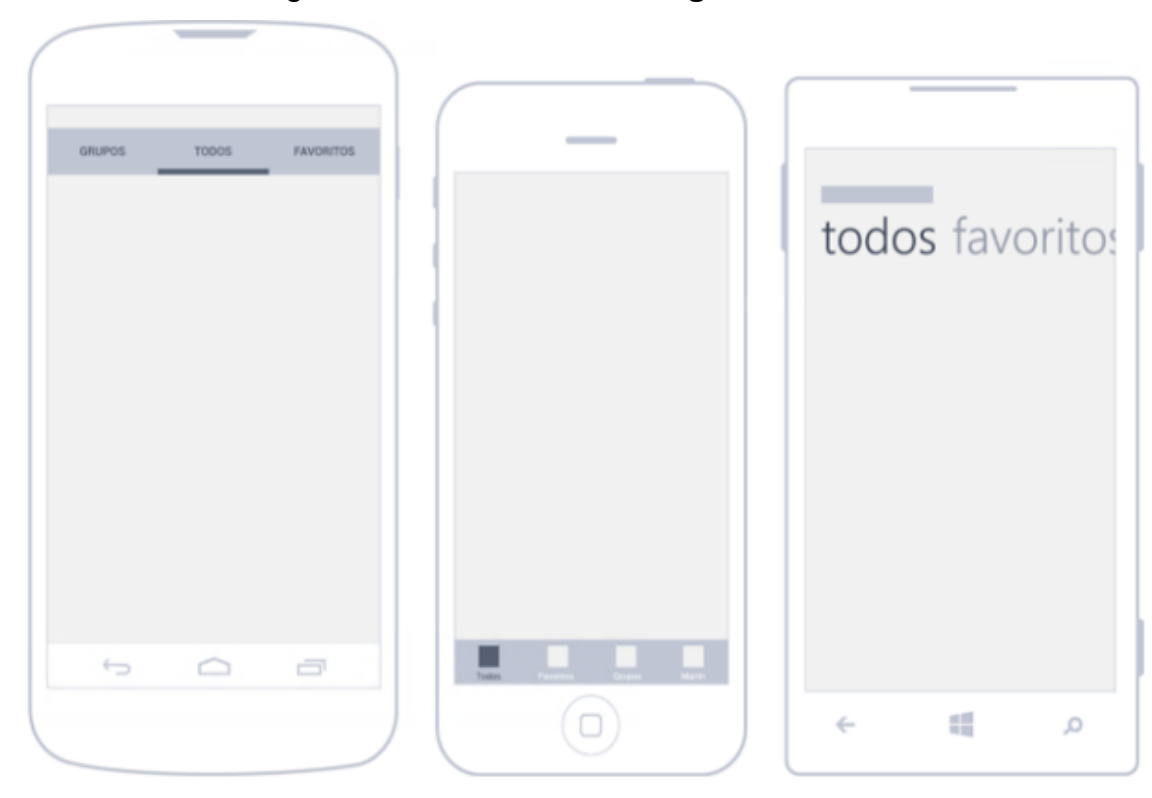

Figura 11. **Pestañas de navegación** 

Fuente: Pestañas de navegación. [http://appdesignbook.com/es/contenidos/patrones](http://appdesignbook.com/es/contenidos/patrones-interaccion-moviles/)[interaccion-moviles/.](http://appdesignbook.com/es/contenidos/patrones-interaccion-moviles/) Consulta: 2018.

### **3.2.2. Menú tipo cajón**

<span id="page-44-0"></span>El menú tipo cajón fue popularizado por aplicaciones como Facebook y Twitter, permite interactuar y cambiar de forma sencilla y rápida entre pantallas de la aplicación.

Con un botón se despliega de forma lateral una lista de los contenidos, también se puede acceder a este menú deslizando el dedo desde el lado izquierdo de la pantalla.

Este patrón permite aprovechar mejor el espacio, ofrece una forma sencilla de navegar entre los contenidos.

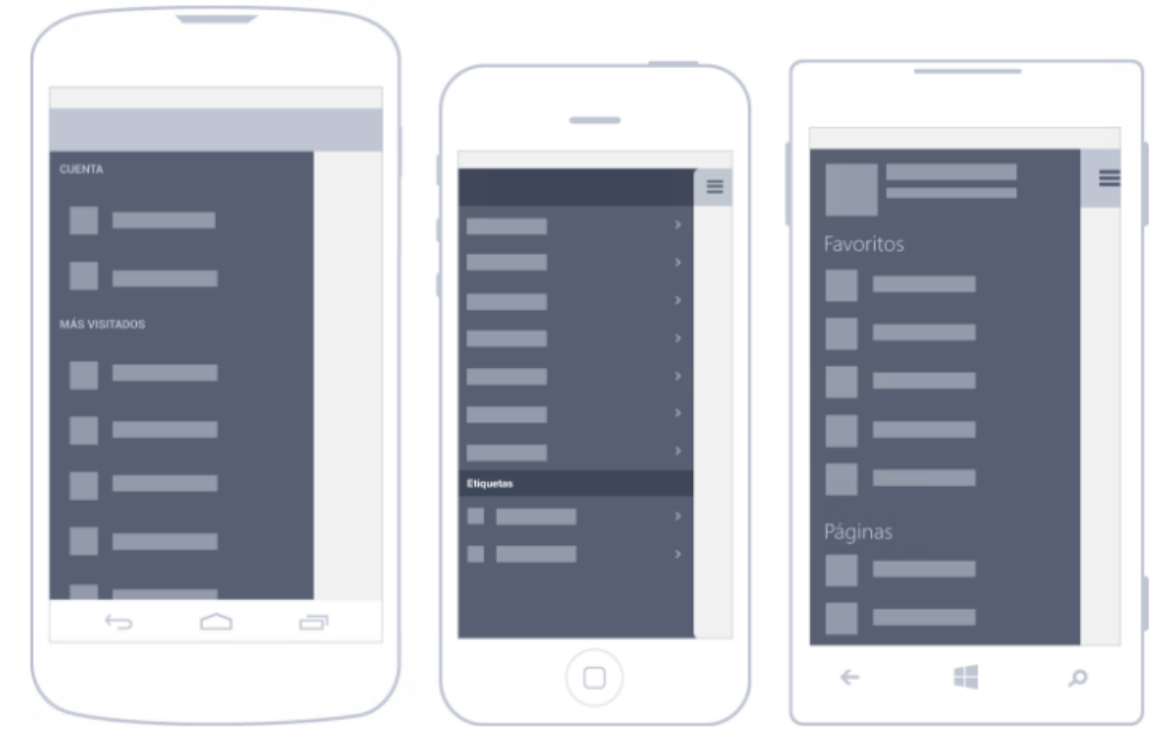

Figura 12. **Menú de cajón** 

Fuente: Menú de cajón. [http://appdesignbook.com/es/contenidos/patrones-interaccion-moviles/.](http://appdesignbook.com/es/contenidos/patrones-interaccion-moviles/) Consulta: 2018.

#### **3.2.3. Volver**

<span id="page-45-0"></span>Los usuarios de aplicaciones móviles y sitios web se encuentran familiarizados con la forma de regresar a una página o pestaña anterior, por lo que se debe presentar al usuario esta opción para mejorar su experiencia al navegar en la aplicación.

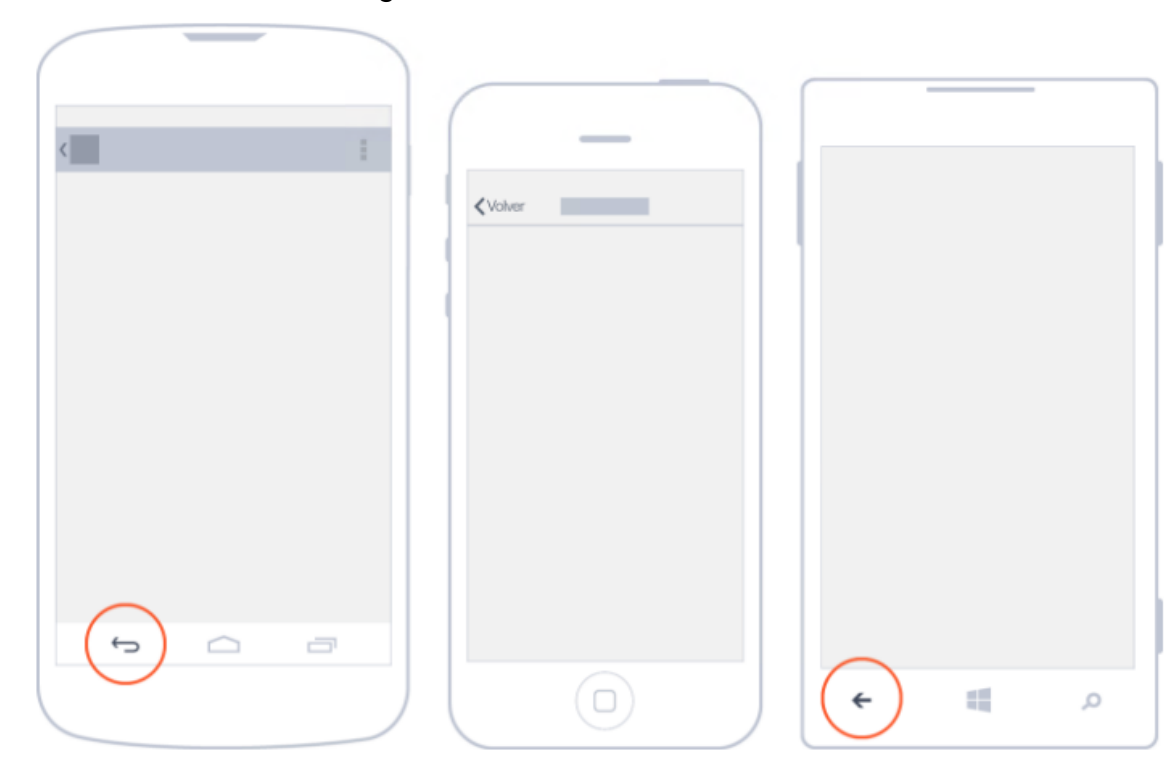

Figura 13. **Botón volver** 

Fuente: Botón volver. [http://appdesignbook.com/es/contenidos/patrones-interaccion-moviles/.](http://appdesignbook.com/es/contenidos/patrones-interaccion-moviles/) Consulta: 2018.

### **3.2.4. Cuadro de diálogo**

<span id="page-46-0"></span>Para las situaciones donde es necesario interrumpir al usuario de manera temporal, para que este tome una decisión o para orientarlo de una mejor manera sobre un suceso o acción que ha sucedido previo a continuar con una tarea o acción, se utilizan cuadros de diálogo.

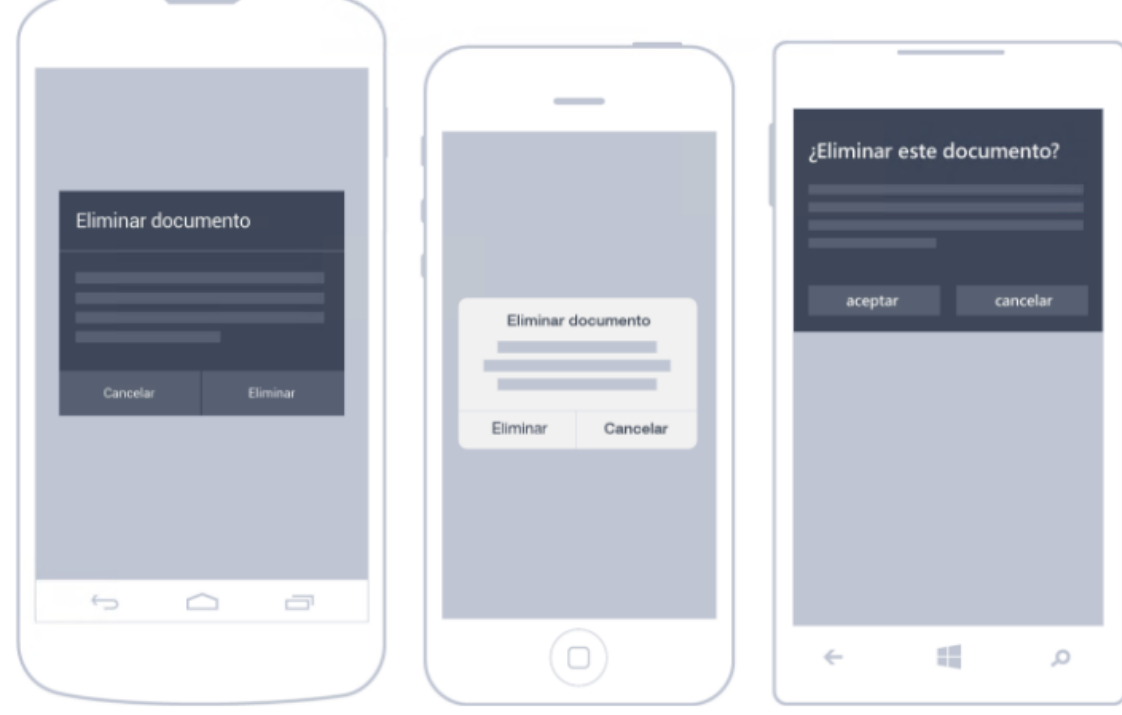

Figura 14. **Cuadro de diálogo** 

Fuente: Cuadro de diálogo. [http://appdesignbook.com/es/contenidos/patrones-interaccion](http://appdesignbook.com/es/contenidos/patrones-interaccion-moviles/)[moviles/.](http://appdesignbook.com/es/contenidos/patrones-interaccion-moviles/) Consulta: 2018.

### <span id="page-47-0"></span>**3.3. Prototipo**

A continuación se explica de forma detallada las vistas propuestas para la construcción de la aplicación.

## **3.3.1. Menú principal**

<span id="page-47-1"></span>La pantalla principal cuenta con un menú desplegable de izquierda a derecha, en el menú se visualizarán las opciones y submenús con los que contará la aplicación.

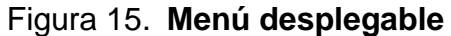

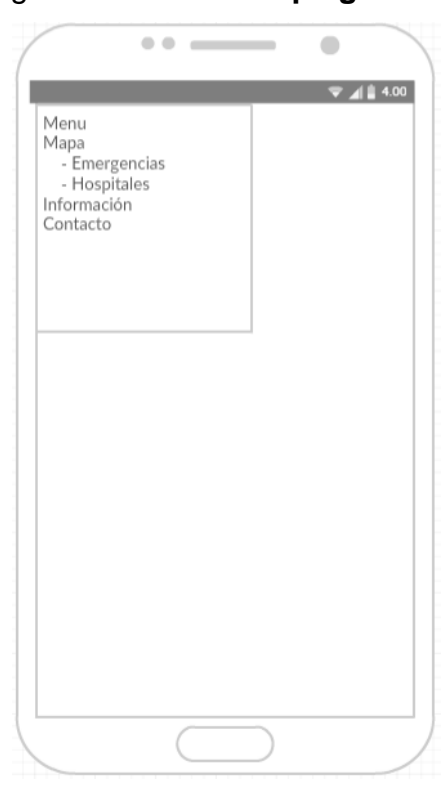

Fuente: elaboración propia.

# **3.3.2. Mapa Interactivo de servicios asistenciales**

<span id="page-48-0"></span>La pantalla interactiva contiene un mapa que ubica la posición del dispositivo móvil, en el cual se podrán visualizar los distintos servicios en la región de Guatemala.

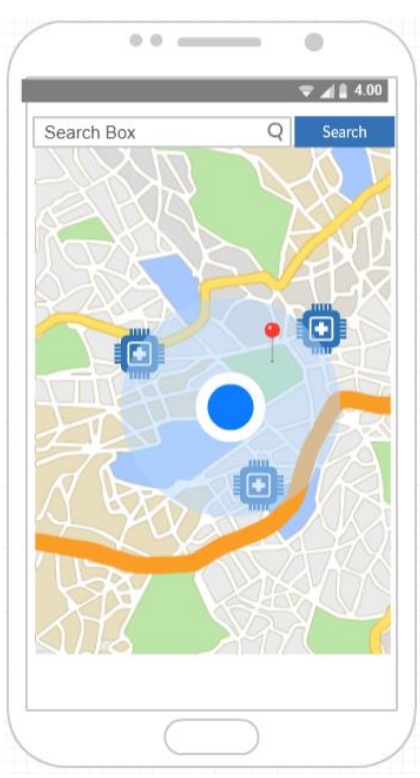

Figura 16. **Mapa interactivo** 

Fuente: elaboración propia.

# **3.3.3. Barra de navegación**

<span id="page-49-0"></span>La pantalla donde se visualiza el mapa interactivo contará con una barra de navegación, la cual delimitará qué servicio asistencial es el que se despliega en el mismo.

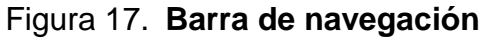

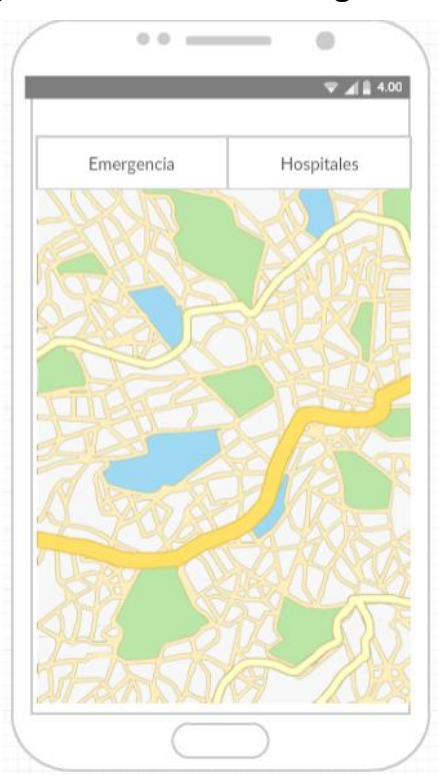

Fuente: elaboración propia.

# **3.3.4. Llamadas a servicios asistenciales**

<span id="page-50-0"></span>Cada icono desplegado en el mapa contará con información sobre el servicio asistencial que se ubica en las coordenadas indicadas, entre la información se encuentra el número de teléfono del servicio asistencial, el cual al ser seleccionado permitirá que se realice una llamada telefónica a dicho número.

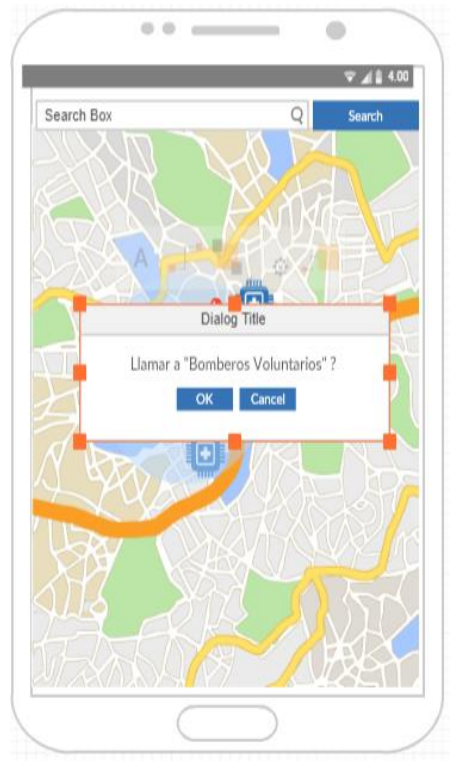

### Figura 18. **Llamadas a servicios asistenciales**

Fuente: elaboración propia.

# <span id="page-51-0"></span>**3.4. Diseño y usabilidad de la aplicación**

A continuación se detallan las vistas de la aplicación desarrollada.

### **3.4.1. Menú principal**

<span id="page-51-1"></span>Se utilizó un menú de cajón, contiene 2 secciones donde se muestran al usuario las opciones de la aplicación.

# **3.4.1.1. Sección principal**

<span id="page-51-2"></span>En la sección principal se despliegan las siguientes opciones:

- Ubicación: despliega el mapa interactivo y posiciona un marcador en las coordenadas del dispositivo.
- Bomberos Municipales: despliega una ventana con información del cuerpo asistencial seleccionado.
- Bomberos Voluntarios: despliega una ventana con información del cuerpo asistencial seleccionado.
- Hospitales: despliega una ventana con información de los centros hospitalarios.
- Policía: despliega una ventana con información del cuerpo asistencial seleccionado.

# **3.4.1.2. Sección secundaria**

<span id="page-52-0"></span>En la sección secundaria se despliegan las siguientes opciones:

- Manual de uso: despliega una ventana que contiene el manual de uso de la aplicación.
- Información: despliega una ventana con información del proyecto de graduación.

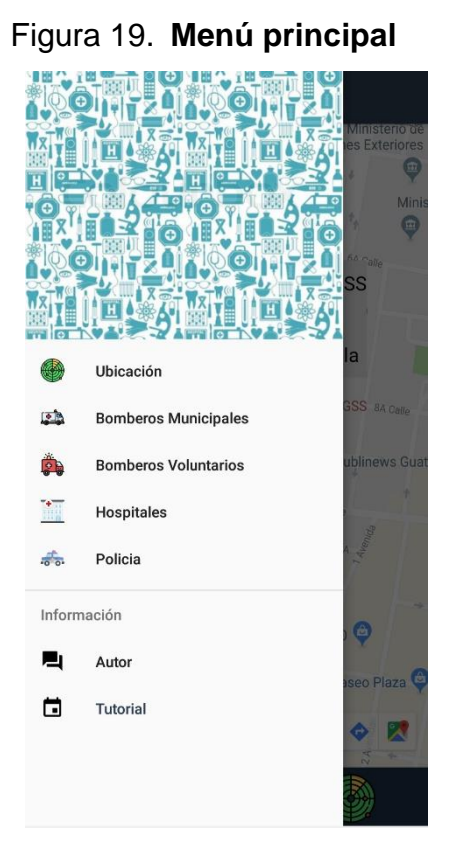

Fuente: elaboración propia.

# **3.4.2. Manú de información**

<span id="page-53-0"></span>Ventana que contiene información del cuerpo asistencial seleccionado, detallando al usuario sobre la misión, visión y valores del mismo.

## Figura 20. **Menú de información**

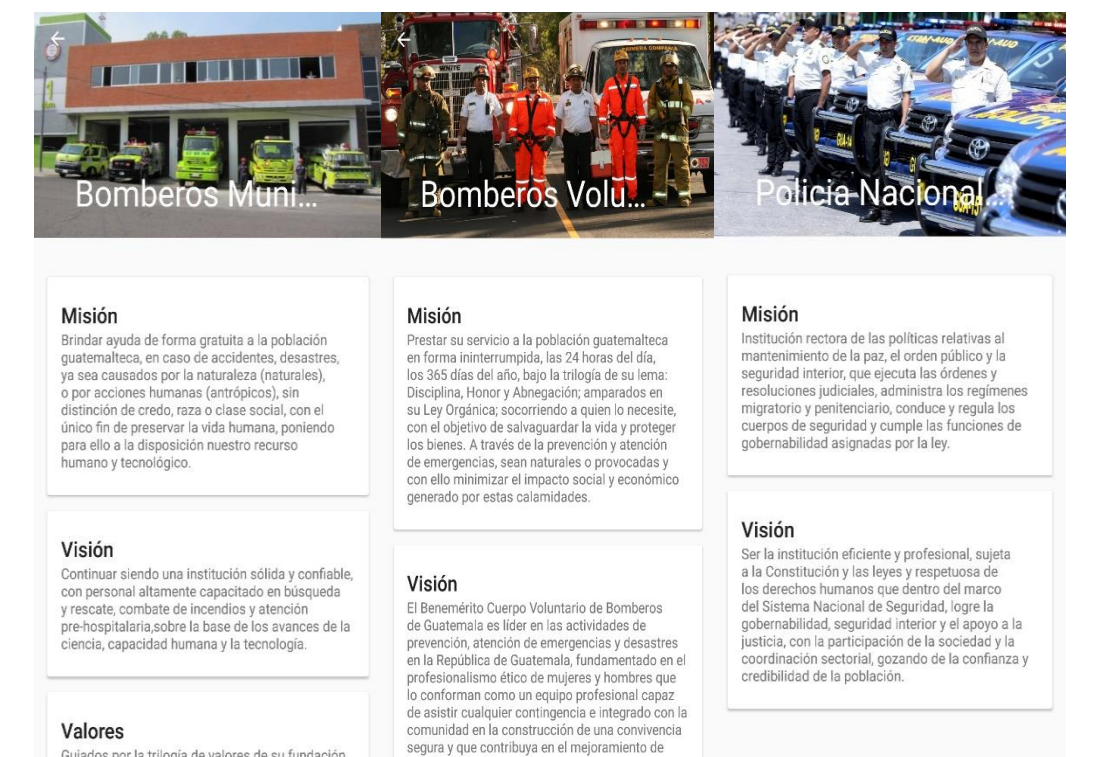

Guiados por la trilogía de valores de su fundación,

Fuente: elaboración propia.

#### **3.4.3. Mapa interactivo**

<span id="page-54-0"></span>Despliega una pantalla con un mapa interactivo centrado en la posición del dispositivo móvil.

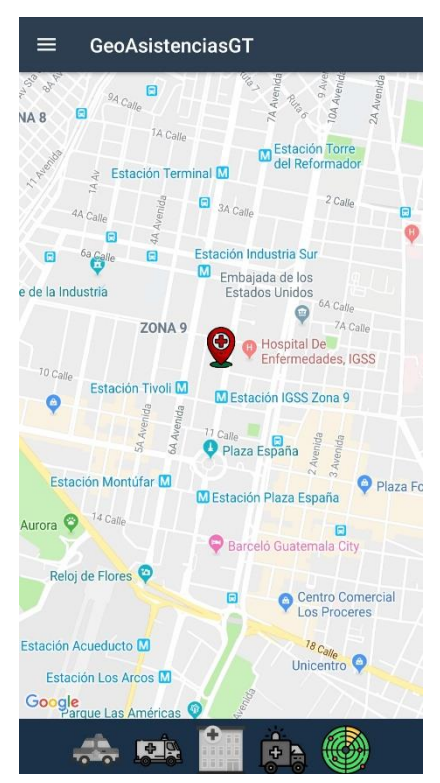

Figura 21. **Mapa interactivo** 

Fuente: elaboración propia.

# **3.4.4. Tutorial interactivo**

<span id="page-55-0"></span>Al seleccionar las opciones del tutorial se despliega una pantalla interactiva, la cual detalla las funciones de los distintos elementos en la aplicación.

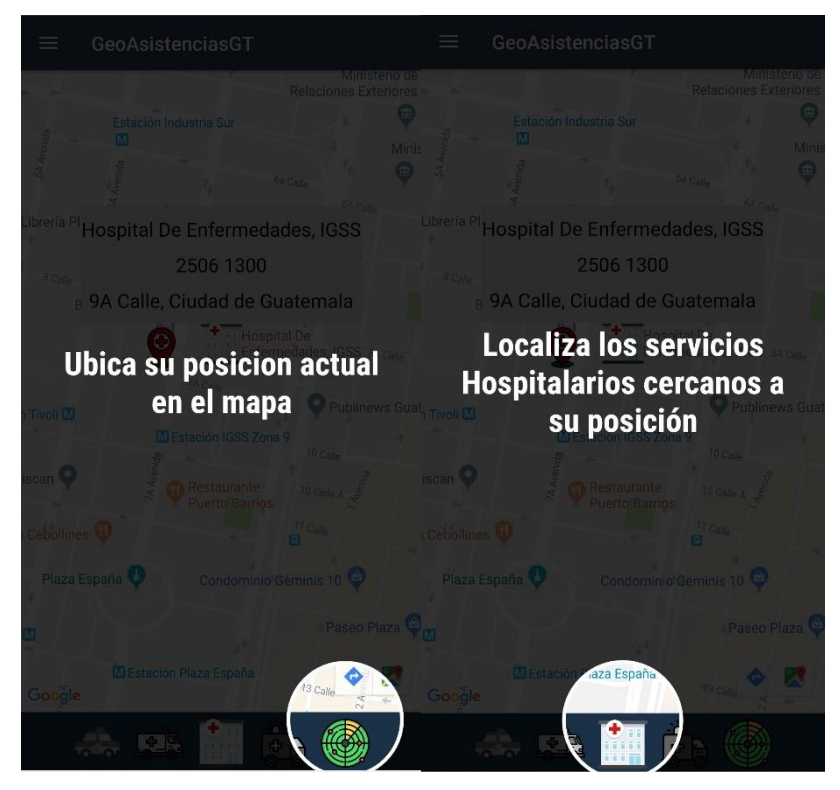

Figura 22. **Tutorial interactivo** 

Fuente: elaboración propia.

# **3.4.5. Localización de cuerpos asistenciales**

<span id="page-56-0"></span>Al seleccionar las opciones de la barra de tareas la aplicación posiciona en el mapa interactivo los marcadores correspondientes a los puestos asistenciales seleccionados.

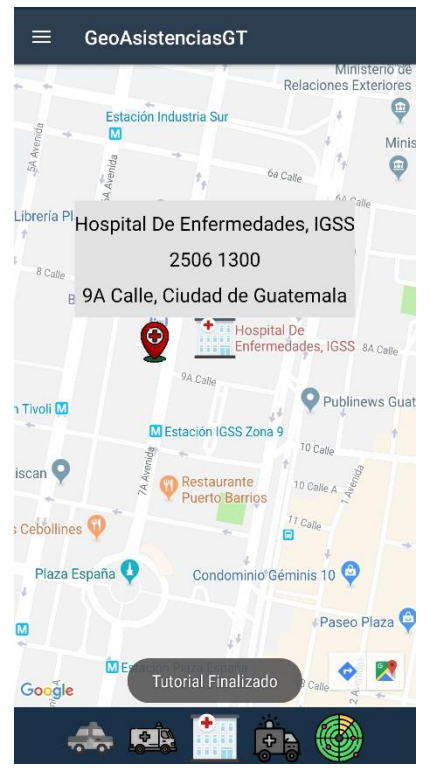

# Figura 23. **Localización de cuerpos asistenciales**

Fuente: elaboración propia.

# <span id="page-58-0"></span>**4. DOCUMENTACIÓN Y TUTORIAL DE PROGRAMACIÓN DE LA APLICACIÓN**

## <span id="page-58-1"></span>**4.1. Requerimientos técnicos**

A continuación se detallan los requisitos técnicos necesarios para el desarrollo de la aplicación, los cuales deben ser cumplidos en su totalidad para llevar a cabo el desarrollo, modificaciones e implementaciones de la aplicación.

## <span id="page-58-2"></span>**4.1.1. Software**

En materia de software los requerimientos mínimos para el desarrollo son:

- IDE: Visual Studio 2017
- SO: Windows Server 2012 R2 o posterior
- SO: Windows 10 versión 1507 o posterior
- Framework: NFT Framework 4.5
- API: Android 6.0 / API Level 23
- <span id="page-58-3"></span>Android SDK Manager

### **4.1.2. Hardware**

En materia de hardware los requerimientos mínimos para desarrollo son:

- Procesador: Dual-Core 1.8GHz o posterior
- RAM: 4GB como mínimo
- Espacio en disco: 130 GB de espacio disponible

GPU: integrada con resolución mínima de 720p

## <span id="page-59-0"></span>**4.2. Detalles de la aplicación**

La aplicación desarrollada presenta los siguientes requerimientos:

- Aplicación desarrollada para un API nivel 20 o posterior.
- Las plataformas nativas aceptadas son: arm64-v8a, armeabi-v7a, x86, x86\_64.
- Permisos necesarios para su ejecución: INTERNET, MAPS\_RECEIVE, ACCESS\_NETWORK\_STATE, ACCESS\_FINA\_LOCATION
- Aplicación es compatible con 7040 dispositivos.

# <span id="page-59-1"></span>**4.3. Herramientas**

Para el desarrollo de la aplicación es necesario contar con determinadas herramientas, las cuales proveen una serie de funciones y facilidades que mejoran el desarrollo, modificación e implementación del proyecto:

- Dispositivo móvil con sistema operativo Android
- Visual Studio Code
- Visual Studio Tools para Xamarin versión 4.10.0 o posterior

# <span id="page-59-2"></span>**4.4. Tutorial de desarrollo**

A continuación se presenta una serie de tutoriales para la instalación de las distintas herramientas necesarias para el desarrollo, modificación e implementación de la aplicación móvil. Esta guía está orientada a personas que

poseen un conocimiento básico de tecnología móvil y programación orientada a objetos.

# **4.4.1. Instalación Xamarin + Visual Studio 2017**

<span id="page-60-0"></span>Para realizar la instalación de Xamarin y Visual Studio 2017 es necesario seguir con los siguientes pasos:

- Obtener instalador: el instalador se puede obtener de la página oficial de Microsoft.
- Ejecutar el instalador: al ejecutar el instalador desplegará un menú de opciones.
- Configurar paquetes a instalar: seleccionar la opción de: desarrollo móvil con .NET

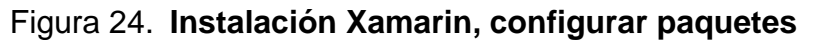

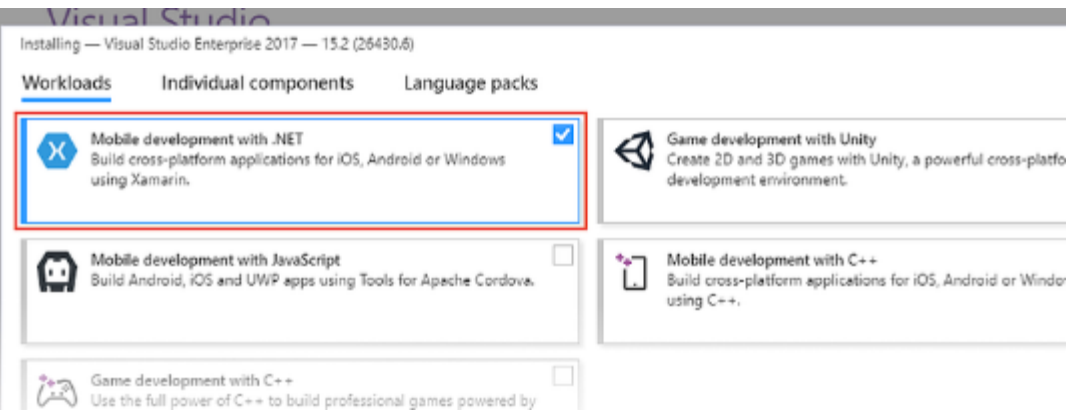

Fuente: elaboración propia.

 Seleccionar paquetes adicionales: seleccionar las siguientes opciones en la *pestaña* de: opcional.

## Figura 25. **Instalación Xamarin, paquetes opcionales**

# Installation details

#### v Visual Studio core editor

The Visual Studio core shell experience, including syntaxaware code editing, source code control and work item management.

#### v Mobile development with .NET

- Included
- $\times$  Xamarin
- $\vee$  .NET Framework 4.6.1 development tools
- $\checkmark$  C# and Visual Basic
- $\vee$  .NET Portable Library targeting pack

#### Optional

- Android SDK setup (API level 27)
- Java SE Development Kit (8.0.1120.15)
- Google Android Emulator (API Level 27)
- Xamarin Workbooks
- V Intel Hardware Accelerated Execution Manager (HA...
- Universal Windows Platform tools for Xamarin

#### Fuente: elaboración propia.

 Instalar: después de configurar los paquetes necesarios hacer click en la opción Instalar.

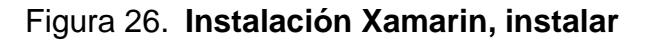

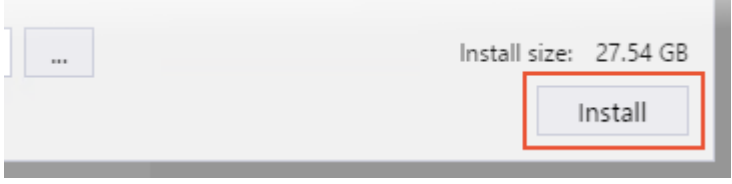

**In** 

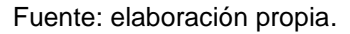

 Una vez finalizada la descarga e instalación de los paquetes se selecciona la opción de ejecutar.

## **4.4.2. Ejecutando aplicaciones en dispositivos físicos**

<span id="page-62-0"></span>Visual Studio permite implementar paquetes de aplicación en dispositivos físicos. Para Android se debe habilitar el modo desarrollador, esto se realiza de la siguiente forma:

- Abrir la opción de "Ajustes".
- Seleccionar el elemento "Acerca del teléfono".
- Se localiza el número de compilación del sistema operativo.
- Se realizan 7 toques en el número de compilación.
- En la pestaña de "Ajustes" deberá aparecer el elemento "Opciones de desarrollador".

Una vez habilitado el modo desarrollador, simplemente se conecta el teléfono en el ordenador por medio del puerto USB y Visual Studio lo reconocerá automáticamente, y el dispositivo estará disponible para ejecutar la aplicación en este.

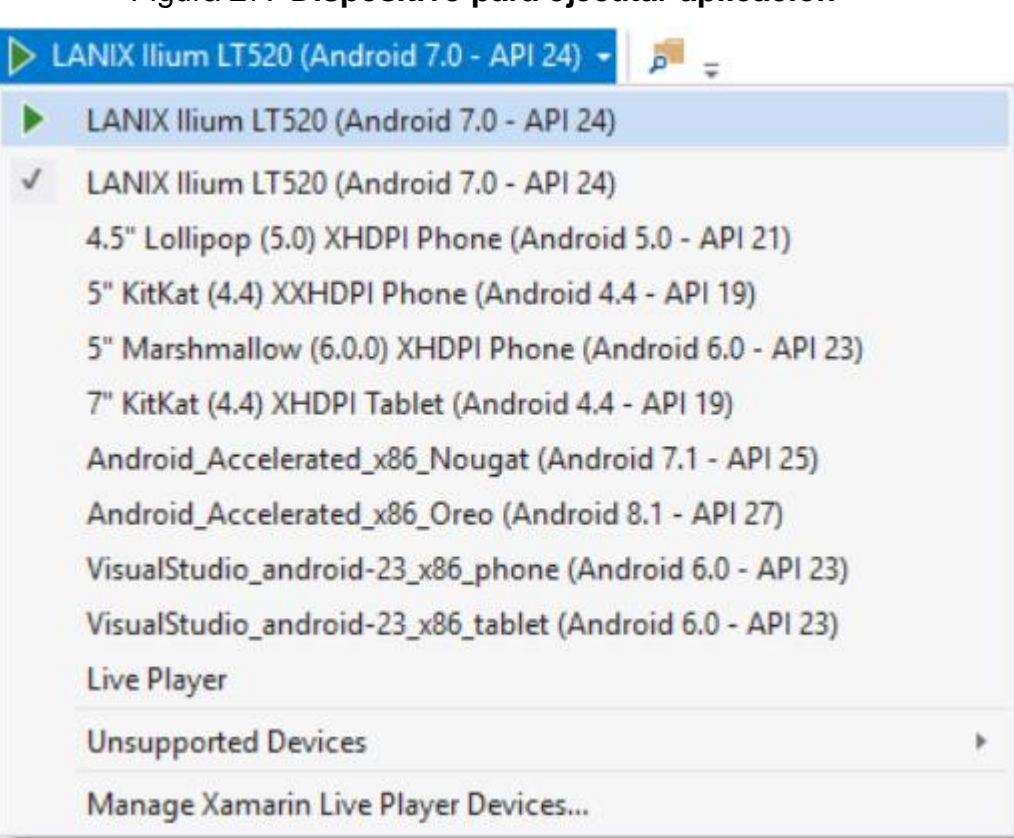

## Figura 27. **Dispositivo para ejecutar aplicación**

Fuente: elaboración propia.

# **CONCLUSIONES**

- <span id="page-64-0"></span>1. Implementar la geolocalización y proporcionarle al usuario una interfaz donde se muestran, a partir de su ubicación, los cuerpos de servicios asistenciales cercanos a su posición, permite tener una mejor perspectiva del entorno.
- 2. Proporcionar al usuario información correcta y concisa sobre su ubicación y la ubicación del cuerpo asistencial más cercano a él, así como un medio de comunicación directa entre ambas partes. Se facilitan las condiciones que permiten reducir demoras en los tiempos de respuesta de los servicios asistenciales.
- 3. Se desarrolló y diseñó una aplicación orientada a proporcionarle al usuario final una experiencia agradable de uso, tomaron en cuenta diversos factores que determinaron el diseño y el flujo de los diversos componentes de la aplicación móvil.

# **RECOMENDACIONES**

- <span id="page-66-0"></span>1. Es importante tomar en cuenta, al momento de diseñar aplicaciones móviles, los diversos factores que influyen en la toma de decisiones sobre la ubicación de los distintos componentes de la aplicación, tomando como prioridad fomentar una experiencia agradable de uso en los usuarios finales.
- 2. Al desarrollar aplicaciones se debe considerar que las herramientas de desarrollo que se utilizarán proporcionen cobertura durante todo el ciclo de vida de la aplicación.

# **BIBLIOGRAFÍA**

- <span id="page-68-0"></span>1. Revista Ibérica de Sistemas y Tecnologías de información, Adopción de Tecnologías de Información [en línea]. [<http://www.scielo.mec.pt/scielo.php?script=sci\\_arttext&pid=S1646](http://www.scielo.mec.pt/scielo.php?script=sci_arttext&pid=S1646-98952014000100008) [-98952014000100008>](http://www.scielo.mec.pt/scielo.php?script=sci_arttext&pid=S1646-98952014000100008). [Consulta: noviembre de 2018].
- 2. OMS, LA SEGURIDAD VIAL EN LA REGIÓN DE LAS AMÉRICAS. [en línea]. [<http://www.who.int/violence\\_injury\\_prevention/road\\_safety\\_status](http://www.who.int/violence_injury_prevention/road_safety_status/2015/Road_Safety_PAHO_Spanish.pdf) [/2015/Road\\_Safety\\_PAHO\\_Spanish.pdf>](http://www.who.int/violence_injury_prevention/road_safety_status/2015/Road_Safety_PAHO_Spanish.pdf). [Consulta: noviembre de 2018].
- 3. Javier Cuello, José VittoneDiseño. Diseñando apps para móviles [en línea]. [<http://appdesignbook.com/es/contenidos/las](http://appdesignbook.com/es/contenidos/las-aplicaciones/)[aplicaciones/>](http://appdesignbook.com/es/contenidos/las-aplicaciones/). [Consulta: diciembre de 2018].
- 4. Facilidad de uso percibida. <DAVIS, F.; BAGOZZI, R.; WARSHAW, R. *User acceptance of computer technology: a comparison of two theoretical models. Management Science, Volume 35, 1989. Págs. 982-1003*>. [Consulta: noviembre 2018].
- 5. Charlie Eisele, La Hora de oro. [en línea] [<https://www.jems.com/articles/2008/08/golden-hour.html?c=1>](https://www.jems.com/articles/2008/08/golden-hour.html?c=1). [Consulta: noviembre de 2018].
- 6. Microsoft, Instalador Xamarin. [en línea] [<https://marketplace.visualstudio.com/items?itemName=VisualStu](https://marketplace.visualstudio.com/items?itemName=VisualStudioClient.MicrosoftVisualStudio2017InstallerProjects) [dioClient.MicrosoftVisualStudio2017InstallerProjects](https://marketplace.visualstudio.com/items?itemName=VisualStudioClient.MicrosoftVisualStudio2017InstallerProjects)>. [Consulta: noviembre de 2018].
- 7. Simplicidad. <CUELLO, Javier; VITTONE, José. Diseñando Apps para móviles. Consulta: 2018>. [Consulta: noviembre de 2018].
- 8. Melissa Chau, Ryan Reith, Mercado del Sistema Android. [en línea]. [<https://www.idc.com/promo/smartphone-market-share/os>](https://www.idc.com/promo/smartphone-market-share/os). [Consulta noviembre de 2018].